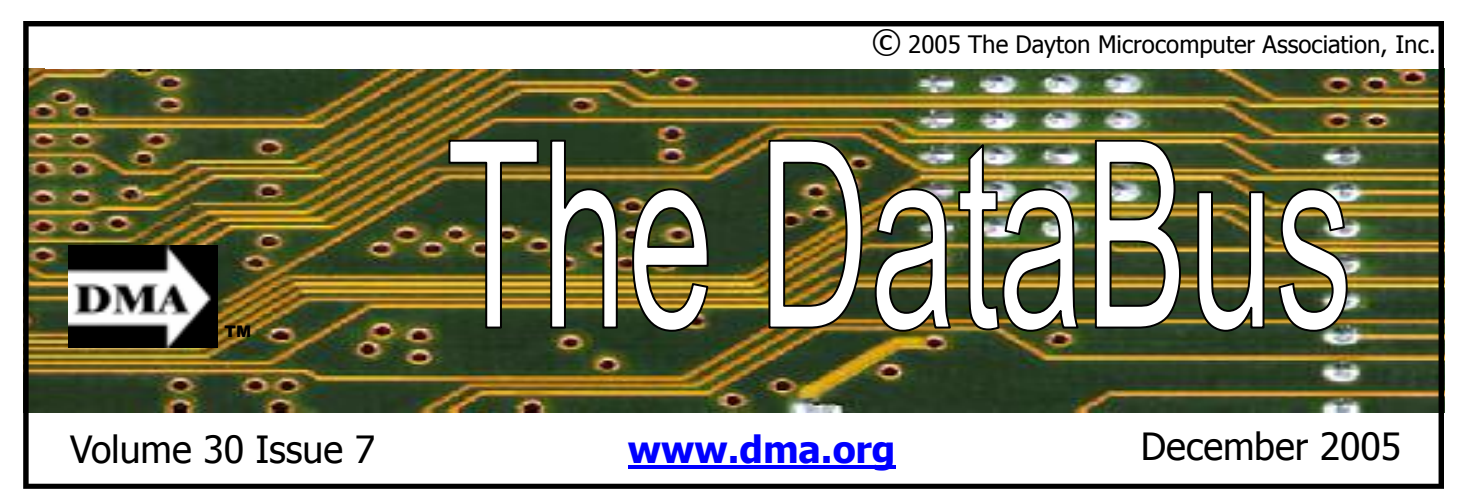

**Association of PC User Groups (APCUG) Member** 

Our Next DMA® General Meeting is

## **Tuesday, November 29 - 7:30 p.m., at Wright State University Room 101 Fawcett Hall**

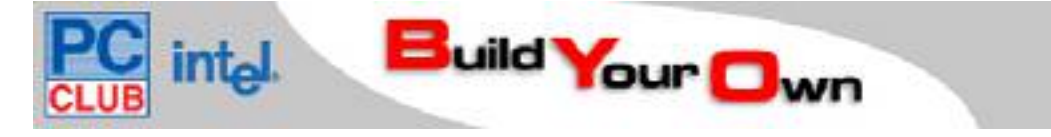

## **Guest - Todd Revere**

Want to learn how to build your own computer? Or even if you never gave any thought to building your own computer system… this seminar provides great information to have for the next time you but a computer.. DMA may be the place for you…Part 1 "What you will need and how to select the components" will be presented this month..

Why would you want to build your own PC? Do you save money?.. Not necessarily… Do you end up with a better system?.. You can end up with a better selection of components … a system that is more attuned to your needs.

It seems that experienced people are building custom systems today because it's the only way they can get exactly what they want. You avoid proprietary designs that some companies use to keep you coming to them for replacement parts or upgrades. Best of all, having built the system yourself, you become very familiar not only with what you own, but with computers in general.

Cheap, off-the-shelf systems are notorious for low quality parts. Manufacturers may offer decent systems that work, but they aren't concerned if the system doesn't work efficiently. The only way you can be sure that your system is working with peak performance is to tune it with high quality components that you select.

How do you know which CPU, motherboard, hard drive or monitor to buy? How do the components fit together? Will the final computer system work flawlessly?

PC Club in cooperation with Intel, will introduce the audience to the state-of- the-art, high-performance, high-value system configuration specially designed for the Part 2 "handson" workshop that will be scheduled for a later date.

Best of all, you can customize your system to provide you

with exactly what you want at the price you want to pay. Simply start with one of the three suggested systems and upgrade, add or downgrade components until you have your dream computer!

*You do not have to purchase or order your components from PC Club to take part in the work session.. But it it's a good place to start.* 

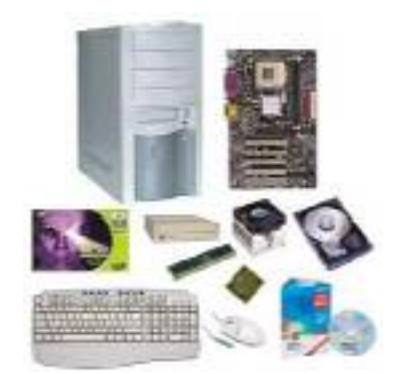

For more information regarding this seminar… Go to http://www.pcclub.com/byo/ select Dayton Microcomputer Association as your user group at the bottom of the page and click "submit., to see the list of components and a price list.

All are welcome… The meetings start at 7:30 p.m. Guests are always welcome. Visit us on the web at www.dma.org or email to info @dma.org for information or directions.

### **CONTENTS**

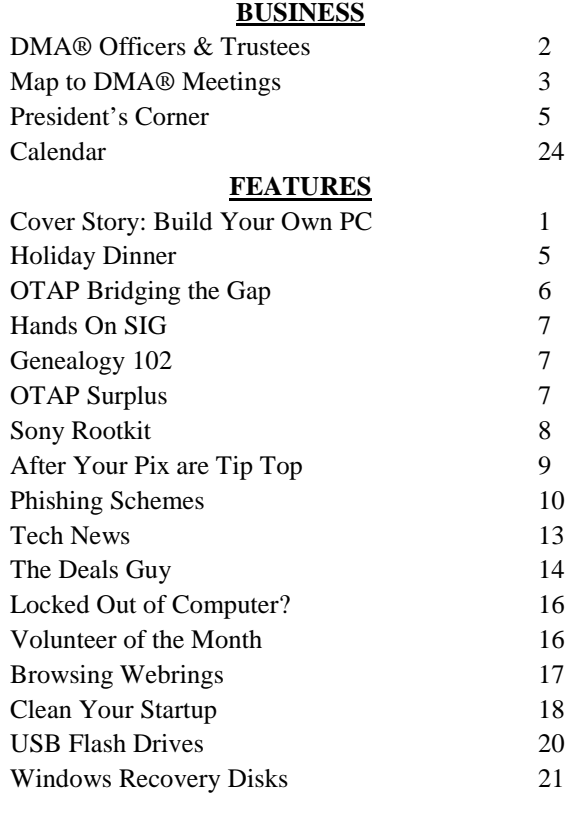

#### **DEPARTMENTS AND SERVICES**

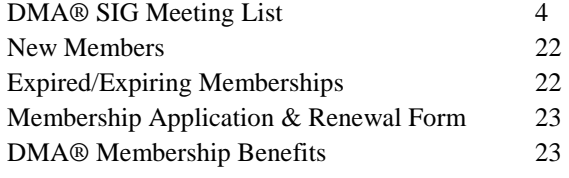

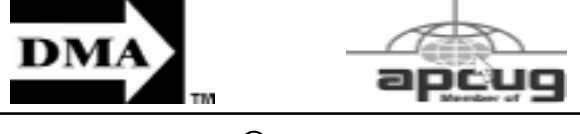

## **DMA® MEETINGS**

The meetings start at 7:30 p.m. Guests are always welcome. Visit us on the web at www.dma.org or email to info@dma.org for information or directions.

Our monthly General Meeting consists of a brief opening, SIG and committee reports, announcements, and a 60-90 minute program by a guest speaker, followed by door prizes for members. After the meeting the group adjourns to a local eating establishment to socialize.

Due to construction difficulties our meeting will be held on the campus of Wright State University (see map next page.) For last minute announcements always check www.dma.org

## **DMA® CONTACT INFORMATION**

**GENERAL**

Info Line: 937-222-4DMA Web Site: http://www.dma.org E-mail: info @ dma.org dmapub Data Line: 937-910-0006 Mailing Address: P.O. Box 4005, Dayton, OH 45401-4005 Resource Center: 119 Valley Street, Dayton, OH 45404-1712

Trustee - A Trustee - **B** Trustee - **B** Trustee - **B** Trustee - C Trustee - C

Membership

#### **OFFICERS & TRUSTEES**

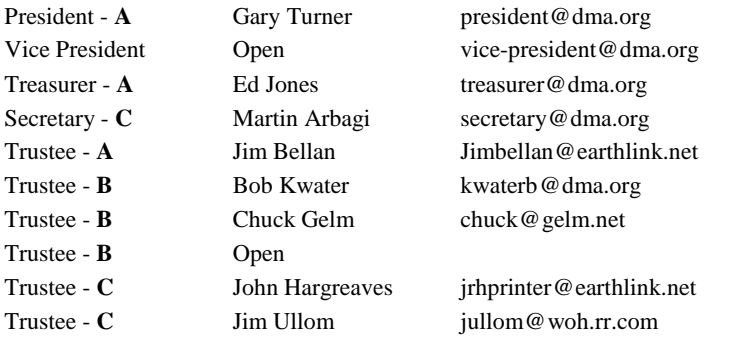

**A**=Trustee 3 yrs from 9/03 **B**=Trustee 3 yrs from 9/05 **C**=Trustee 3 yrs from 9/04

#### **COMMITTEE CHAIRS**

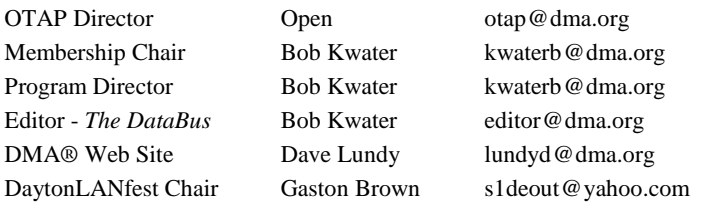

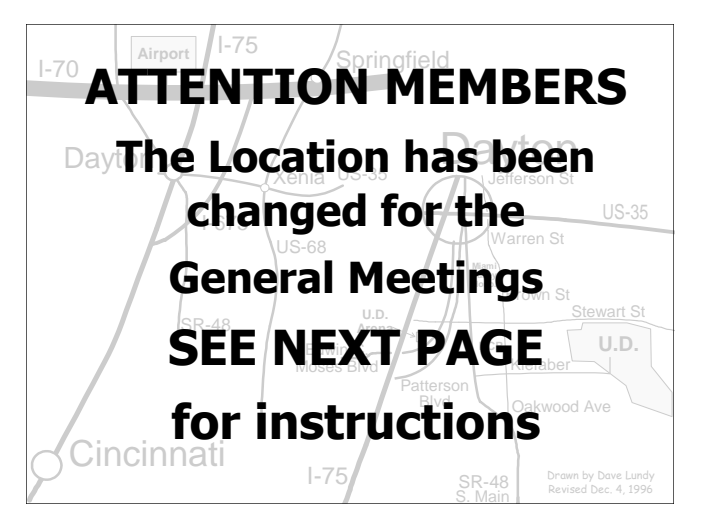

DMA®'s Arrow Logo is a trademark, and DMA® & Computerfest® are registered trademarks of the DAYTON MICROCOMPUTER ASSO-CIATION, INC., an Ohio 501c(3) non-profit organization.

## **ATTENTION**

## **Different Location in November**

#### **Thanks due to DMA Board Secretary, Martin Arbagi… DMA will be meeting in Room 101 of Fawcett Hall on the campus of Wright State in September. (UD is having construction problems)**

Please note that University Blvd between Loop Rd and Parking Lot #8 is CLOSED through Aug. 31st. So we do not recommend using the rear entrance to the campus (from Kauffman Ave, at the north [top] of the map). If coming via I-675, get off at the Fairfield Rd. Exit, and turn LEFT off the exit ramp if coming up from the south (e.g., from Kettering or Centerville), turn RIGHT off the ramp if coming from the north (e.g., Springfield -- ). Fairfield Rd. deadends into the WSU campus, but to avoid the Nutter Center (called the "Nut House" locally), turn left and go to the main entrance. WSU is on the #13 and #1 bus lines, with service to 9:45 PM. As WSU will not be in session, we don't anticipate any problems, but please check www.dma.org for last minute announcements. To see more maps of the campus go to: http://www.wright.edu/aboutwsu/maps/

#### **Main Campus Area**

Visitors to main campus may park in visitor lots 2, 6, or 16 (shaded grey) for an hourly fee. Parking areas shaded green are permit-only lots. For more parking information, visit the Web site: http://www.wright.edu/admin/parking/

#### **SEE "PARKING RESTRICIONS" BELOW**

For an "active" version of the map below visit http://www.wright.edu/aboutwsu/maps/map\_bw1.html

Once at the web page… Click on a building for a photo and more information.

- **CA** Creative Arts Center
- **DL** Paul Laurence Dunbar Library
- **FH** Fawcett Hall
- **MH** Millett Hall
- **MS** Medical School
- **SU** Student Union
- **RC** Russ Engineering Center

#### **Parking Restrictions**

Wright State University will not be in session when we have our August meeting there. When school is not in session, parking regulations are lightly (or not) enforced. In general, you can park with relatively little risk where you wish except for zones designated as follows:

"No Parking" (duh!),

"Handicapped Parking" (unless you have a Handicapped license plate or sticker on your vehicle),

"University Vehicles Only," or

"Reserved." (Reserved parking spaces have a brown sign in front of them designating them as such.)

This does not apply to DMA meetings—even meetings held after 5 p.m.— held at WSU when classes are in session.

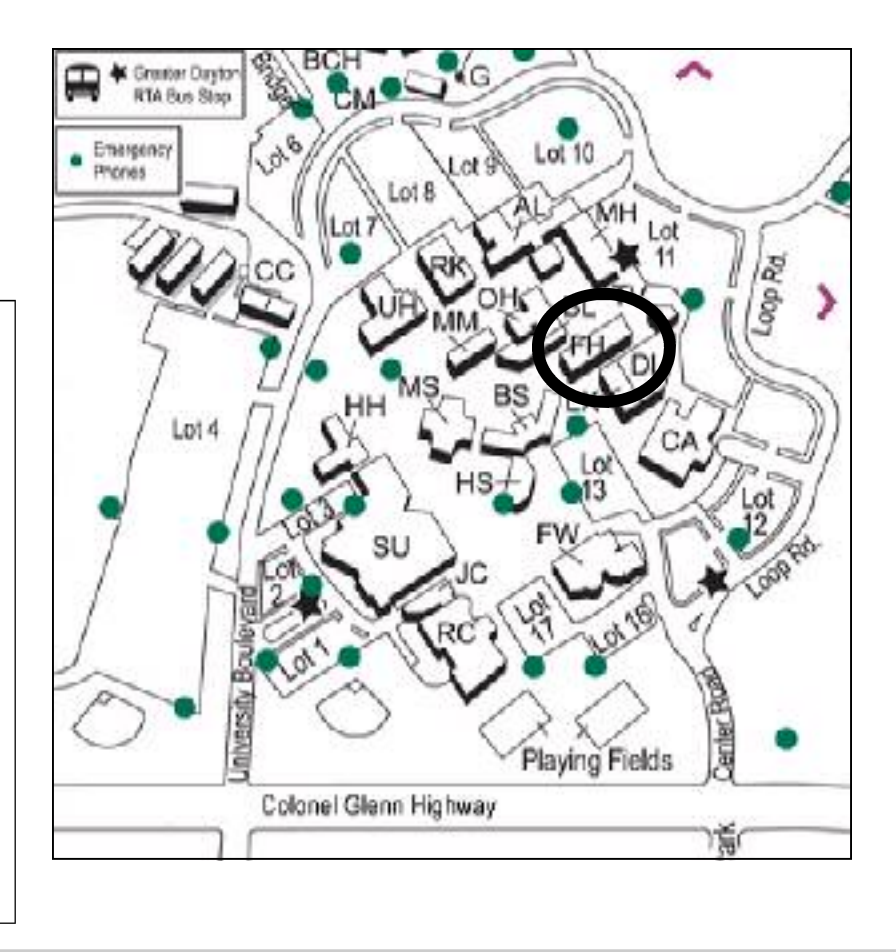

#### **P A G E 4**

G

The DataBus is published monthly by the Dayton Microcomputer Association, Inc. (DMA®).

**The deadline for submitting material is the first Monday of the month of publication.**  Submit files to the editors (**Editor@dma.org**) by "attaching" them to email in one of the following formats: (in order of preference) MS Word, Wordperfect, or .TXT (with line breaks). The editors reserve the right to edit for clarity, length & style, and to hold or reject any portions of submitted copy.

Advertisements and want ads are accepted for publication. Non-commercial credit-card size ads are free to DMA® members. Commercial Credit-card size ads are \$15.00 per issue for members. Our circulation is targeted to computer users, technicians, & IT Managers, and is currently 800 copies. To receive more

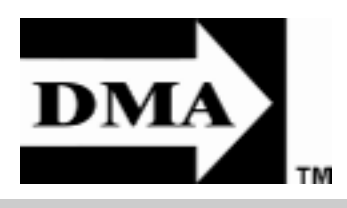

information about advertising, please contact our Editors at: The DataBus, P.O. Box 4005, Dayton, OH 45401-4005 or email to: Editor@dma.org.

Permission is granted to non-profit organizations to reprint or quote any material contained herein (except that which is copyrighted elsewhere) provided credit is given to the author, Dayton Microcomputer Association, Inc. & The DataBus. The Editors request that when reprinting material from The DataBus you forward a copy of the reprint to the Editors.

The opinions expressed in any article or column are those of the individual author(s) and do not represent an official position of, or endorsement by, The Dayton Microcomputer Assn., Inc. Nameplate and Logo created by Bob Kwater, all rights reserved, The Dayton

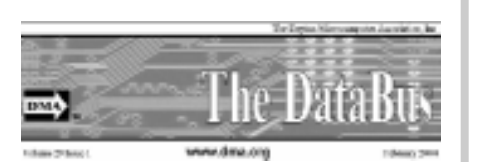

Microcomputer Association, Inc. This issue was composed using Microsoft Publisher 2003 DMA®'s Arrow Logo is a trademark, and DMA® & Computerfest® are registered trademarks of the Dayton Microcomputer Association, Inc., an Ohio 501c(3) non-profit organization.

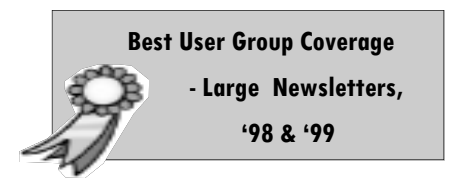

**The DataBus Staff Editor @ dma.org**

Proof-Readers: Carol

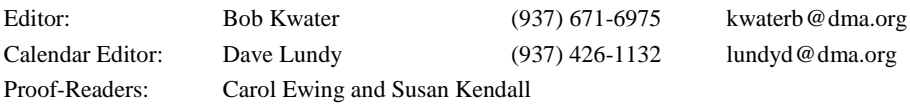

## **DMA® SIGs**

**Digital Textiles SIG** is currently in hiatus.

**Gaming SIG** meets monthly at the DMA Lanparty held at 119 Valley St. Contact David Neely nherzhul@hotmail.com or Frank McClain sonicboom86@aol.com for more information.

**Genealogy/Family History SIG** meets the 4<sup>th</sup> Thursday of each month at 7:00 p.m. at 119 Valley St. Contact Darlene Sye via email at genelady @ gemair.com

**Hands-On-SIG** meets 2<sup>nd</sup> Tues. and 4<sup>th</sup> Wednesday of each month, 7:00 p.m. at 119 Valley St. Contact George Ewing, (937) 667- 3259 ewingg@dma.org

**Software Development SIG** meets 2<sup>nd</sup> Thursday each month at 6:30 p.m. at 119 Valley St. SIG leader: *Keith Wire* (419) 634-3650 kwire @ eim-inc.com Program Coordinator: *Mark Erbaugh* (740) 845-1877 mark @ microenh.com More information: *Dale Childs* (937) 276-3786 dalechilds@earthlink.net

**Linux SIG** meets the 3rd Thursday of each month at 7:00 p.m. in Wright State's Russ Engineering Center. Contact Tony Snyder, (937) 275-7913 www.dma.org/linuxsig

Perl Mongers meets 2<sup>nd</sup> Wednesday each month at 7:00 p.m. at 119 Valley St. Contact Paul Alhquist pea @ ahlquist.org or see http://dayton.pm.org

**Venture Scouts** are currently in hiatus. Contact Ron Schwartz, (937) 434-2144 schwartr @ gemair.com for more information.

**Pizza SIG -** The unofficial snack or meal of the computer enthusiast is enjoyed following each DMA® General Mtg. at **CiCi's Pizza, 3050 South Dixie Drive** at Dorothy Lane (southeast corner, in the former Hills & Dales shopping center). Open to all, it is the "Pizza SIG". Come join us!

**More SIG information is available online at www.dma.org/sigs.shtml.**

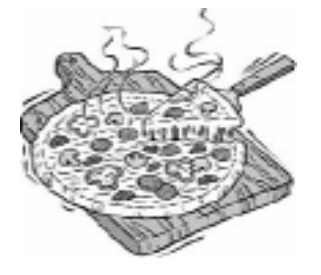

DMA® sponsors numerous Special Interest Groups (SIGs) catering to the individual interests of its members.

Want to start a new SIG? Contact a DMA® Officer or Trustee!

**Amateur Radio SIG** meets the 1st Tuesday of each month, 7:00 p.m. at 119 Valley St. Contact George Ewing, (937) 667-3259 ewingg@dma.org

Apple-Dayton SIG meets the 3<sup>rd</sup> Monday of each month at 7:00 p.m. at the Wayne Booster Center, 5367 Fishburg Rd, Huber Heights. Contact Keith Ciriegio, (937) 773-0676 keithc@ gemair.com or see www.dma.org/appledaytonsig

**Classic Computer SIG** meets 1<sup>st</sup> and 3<sup>rd</sup> Saturday. of each moth. 3:00 p.m. at the Sugar Grove Church. Contact Gary Ganger, (937) 849-1483 gangerg @ dma

**Computers, the Market and Money SIG** is currently in hiatus and looking for a new SIG Leader. For information contact Gary Turner turnerg @ dma.org

**Digital Photography SIG** meets 1<sup>st</sup> Thursday of each month, 7:00 p.m. at Wright State University. Contact Nancy Christolear, (937) 439-1735 njc @dma.org or see www.dma.org/photosig

## **The Desk of the President**

November in the President's seat......

Holiday dinner - Please consider coming to DMA's Holiday Dinner – most Trustees have tickets to sell. This year we selected a new location. All the details (location, menu, etc.) are in this *DataBus* issue and on line at www.dma.org.

LANfest - DMA's Dayton LANfest has a new Chair. Gaston Brown is a dynamic leader, and an avid gamer. Gaston and the LanFest team are meeting regularly – See the URL for meeting details. The event will change location, look to the web site for details. This new location will allow up to 300 gamers and improved food service options. The gaming

continues for 48 consecutive hours. If you or your friends are interested in computer gaming please visit www.daytonlanfest.com for all the details.

The Main Meeting location will continue to be are WSU for at least a few more months. The building that we were meeting in at UD (Miriam Hall) is still being renovated. Please let the Trustees know which location you prefer, we'll try to accommodate you preference.

SIGS - Got an idea for a SIG? Please see me and we'll talk about any Special Interest Group idea you have.

eBay - Sometimes DMA/OTAP

receives donations which can best support our goals by being sold to raise funds for our operations. One popular option for selling surplus materials is eBay. DMA needs an expert eBay user to coordinate these sales activities.

As always, if you have ideas for or complaints about DMA, please see me in person, via email (turnerg@dma.org or president@dma.org or phone 937-313-2487.

# $\bullet$

By Jim Ullom

## **Holiday Dinner … Get Your Tickets Now**

**Happy Holidays = Good Food Good Conversation Good Friends & Good Times Yes there will be door-prizes and** 

#### **Maybe a surprise or two...**

The annual *DMA Holiday Party* will be held on *Wednesday, December 7th*, at the beautiful Presidential Banquet Center, 4572 Presidential Way, in Kettering. (

www.kohlercatering.net/pres.htm ) Social hour (cash bar for those wishing/ needing an attitude adjustment prior to dining) will begin at 6:00 PM, with dinner being served at 7:00 PM. Please click on the "Directions" tab for detailed, turn-by-turn directions from your location to the Presidential Banquet Center.

In the past, there have been some concerns about the venue, menu, and drink selections. We hope to alleviate those concerns by changing to a more upscale venue, with a much improved menu. The Presidential Banquet Center should fill all of those requirements nicely. In addition, our old friend *Sherrie Pruitt*, who formerly ran the hospitality room at Hara Arena, will be handling all of the arrangements for our banquet. It promises to be fun evening!

For the evening meal, we will have our choices of a buffet style menu:

#### *The buffet style menu will feature 3 entrees:*

Roast Prime Rib of Beef (carved on site), Baked Spring Chicken Breast with a fine Herb sauce, and Baked Filet of Sole in Lemon Butter Almondine.

#### *The vegetable selection will include:*

Au Gratin potatoes and California blend vegetables.

#### *The Salads will include:*

Fresh Garden tossed salad, a fresh vegetable tray with dip, and a fresh fruit bowl with strawberries on the side.

#### *And the Desserts will consist of a selection of:*

Assorted pies, cakes, cookies, and ice cream.

The price will for this lovely holiday meal will only be *\$25.00 per person*: plan and join us for an wonderful evening. (not to mention some *wonderful gifts* that were delivered earlier by Santa!)

So be sure to bring your spouse, girlfriend, boyfriend, or significant other (but not all three, please; you remember what happened the last time!) and join us for an evening of fine food, good friends, and great fellowship. We're looking forward to seeing you there!

Tickets can be purchased at the general meeting or contact Gary Turner.

## **Club Purpose and Membership**

The Dayton Microcomputer Assn., Inc. (DMA®) is an Ohio non-profit organization dedicated to the education of, and providing information to, microcomputer users and the general public. DMA® members use and own a wide variety of computers and possess various levels of computer experience.

Annual dues are \$25 for regular members, which includes a subscription to *The DataBus* newsletter, and \$12.50 for associate members living at the same address. Associate memberships must run concurrently with a regular membership. A membership application is located on page 23, or can also be downloaded from **www.dma.org/dma-app.shtml** on our web site.

## **OTAP Bridging the GAP**

Ohio Technology Access Project is a rather long name for a very worthy cause. OTAP is part of DMA's effort to "bridge the digital divide". We are one of only a few Microsoft Authorized Refurbishers in Ohio. The Ohio Technology Access Project is a 501c(3) non-profit organization. This all volunteer group of devoted people generously give of their talents & skills.

Bridging – Our mission is to place computers and internet access into the hands of those with the most need and the least opportunity. We place computer systems with schools, churches, charities, individuals, and families. Most of our clients are disabled or financially disadvantaged. Each one tells us how a computer system would improve their education, their opportunities, even their quality of life.

Refurbishing – Many of the computer systems we work with are donated by individuals. Some are from organizations or companies. They come in all speeds, shapes, and sizes. The equipment is evaluated and tested for functionality. Repairs and modifications are made if necessary so that the

system matches our standards.

Recycling – We are able to reclaim and reuse many of the computer parts. Hardware that is below speed or not repairable is disassembled and the pieces are sorted and recycled. We work hard to avoid adding any materials to local landfills.

Donating – For individual donors, OTAP offers a second life for that slightly outdated system that is taking up valuable space on your desk or dining room table. We handle each system with care and find it a good home. For corporations, we ease the upgrade process, help avoid landfill costs, and provide and great opportunity to contribute to the community.

Training – The best kept secret of OTAP is the training. For those who are computerphobic, we provide easy procedures and plenty of assistance while you learn to take apart and rebuild computers. Students working towards certification can get that valuable hands-on experience. Volunteering at OTAP is always an opportunity to stay current, upgrade your skills, or debate some obscure compatibility issue.

OTAP is open on Saturdays from 10:00 until 2:00. Any DMA member is welcome to stop by and have a look at the process. You can reach us by phone at (937) 222- 2755 or on the web at www.otap.org.

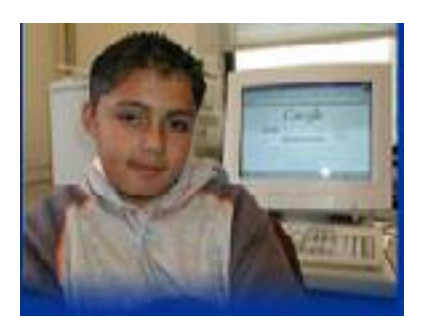

**Users helping Users Volunteer Be Part of the Solution** 

### **DMA has need for eBay Coordinator**

Occasionally there are donations given to OTAP that do not meet the needs of our clients.. But they still have plenty of life. Sometimes it's a scanner… a printer… or a bit of history like the machine pictured here.

We know that somewhere out there a person may be looking for a particular item… DMA and OTAP would like to offer these items to a worthy home via eBay… But we need someone to take this opportunity and run with it…

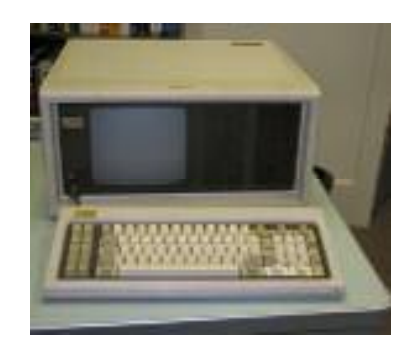

So if you have experience selling on Ebay.. Or have the desire help develop a DMA presence on the auction site… contact the OTAP Management Team at (937) 222-2755 or via email otap@otap.org

By way can you name the machine shown here?

## **Resurrection of the Hands-on-SIG**

The DMA Hands-on SIG received a life giving donation on the part of the Library of Congress and the efforts of the local Library of Congress representative Frank Wylie. The donation came in the form of fourteen Dell computers, one 133MHz server, and several monitors that were donated to OTAP with the Hands-on SIG as the specified recipient.

On Tuesday, October 11, 2005, 119 Valley Street became the center of activity as seven of the fourteen donated workstations were prepared for their new life as Handson SIG learning tools with plans to finish preparing the last seven workstations and the server during the Wednesday, October 26 meeting. The Tuesday meeting proved to be truly hands-on as some of the systems required more attention than starting the system and wiping the hard disk drives.

This included one particular system that had several members troubleshooting it. Yes, this proved to be good hands-on practice. Tuesdays meeting almost provided the answer to the question of how many technical

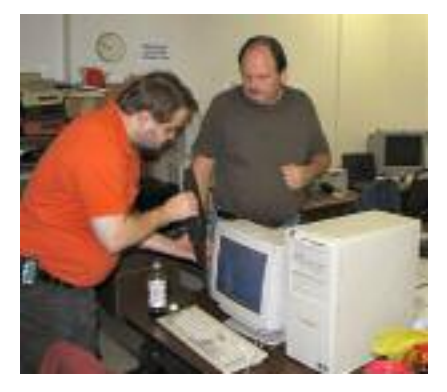

Frank Wylie and Elliot Lake with hands-in at Hands-on SIG.

## **Genealogy 102: Hidden in Ancestry**

#### What: Workshop

Genealogy 102: Hidden in Ancestry

#### When:

Saturday, December 3, 2005, 2 p.m. repeated Wednesday, December 7, 2005, 10 a.m.

Where:

Auditorium

Dayton Metro Library Main Library 215 E. Third St.

**This free workshop designed for the novice will highlight some of the most useful databases contained within this subscription website. Some databases included in the lecture will be:**

- **United States Federal Census Images and Indexes,**
- **Message Boards,**
- **the Ohio Death Index,**
- **Social Security Death Index**
- **World War I Draft Registration Cards.**

To sign up contact the magazine reference desk at the main library 227-9500 x 311.

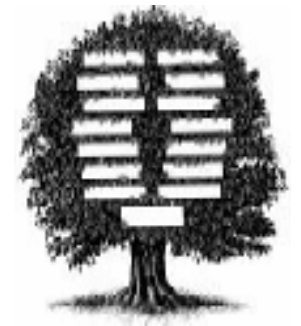

#### By Elliot Lake DMA Member Hands-On SIG

people does it take to troubleshoot a dead Dell computer. As Frank Wylie jokingly indicated, we were still counting. While the meeting proved to be truly hands-on, and in, why did the format change?

Over time the Hands-on SIG member numbers have been diminishing, with most individuals indicating that they thought hands-on meant working with the systems, not brainstorming solutions and approaches. Thanks to Frank Wylie's efforts and the Library of Congress' generous donation, the Hands-on SIG can now attempt a hands on approach. Does this mean that the Handson SIG, like the phoenix, will rise from its ashes? Make your bets and watch. Better yet, attend and find out.

### **OTAP Surplus**

The Ohio Technology Access Project has surplus computer parts and would like to delay them from entry into our landfills. If you have a need for these items, please give them a good home:

#### **\$1 Store**

- $\bullet$  10 Megabit NICs (TP +/- 10base2)
- IDE hard drives  $< 1.2$  Gigabyte
- Phone modems unknown DCE speed
- CD-ROM read only drives < 12x speed
- 40 pin IDE cables (40 conductor)
- Power cables
- 14 inch monitors
- PS2 & AT keyboards
- PS/2 mice

#### **\$2 Store**

- 100 Megabit NICs
- IDE drives 1.2 to 2 Gigabyte
- 56k/v90/v92 phone modems w/out drivers
- CD-ROM read only drives  $12x 24x$

#### **\$5 Store**

• IDE drives 2 to 3 Gigabyte.

Store hours: Wednesday & Saturday, 9 AM - 3 PM

## **Sony "Rootkit" Judged Spyware**

Earlier this month, user reports began to surface of hidden software being installed simply by playing certain Sony audio CD's on a PC. Specifically, it appears that the use of several Sony BMG music CD's (such as Vant Zant Bros. "Get Right with the Man") install a Digital Rights Management (DRM) "Rootkit" before you can play the CD. A number of sources have described this software as having "virus-like" properties, or even calling it a Trojan horse.

In case you haven't encountered the term before, a Rootkit typically entrenches itself into the basic building blocks of an operating system. It often does so in a way that makes it invisible to the user, and makes uninstalling the software very difficult. If the hidden files are detected by the user, their manual removal can cause the operating system to become unstable, or to stop working altogether. In the case of Sony's software, removing the parasitic files will likely also disable your CD drive. There is also the potential of having to do a format and complete reinstall of Windows. The Sony Rootkit software, known as Extended Copy Protection (XCP) was developed by a UK company called First4Internet.

I have always been a personal use rights proponent. I believe that anyone should have the right to make a personal backup copy of any software or music that they buy. Back in the days of the Commodore 64, I remember reading right in the manual of a game I purchased that users were given the right to make one backup copy of the disk. When I used to buy cassette tapes, I would immediately dub it onto a blank tape and play the copy, keeping the original as a backup. I've lost too many CD's to my 2 inquisitive toddlers to even consider not making a backup these days.

The point of this software is to make it difficult for people to make multiple copies of the music on the CD. On that front,

it fails miserably. It would be quite simple confirmed that they were immediately for anyone to play the CD on a stand alone CD or DVD player as redbook audio, and simply plug the audio out into the audio in jack on the back of the PC. Hit record, and you've got a high quality mp3 file, which you can then use to burn another audio CD. In practice, the Sony XCP software doesn't accomplish anything except to ruin the experience for those who purchase a full, retail copy.

The Sony Rootkit software will not allow the music CD to play on any Windows PC without using their proprietary player software. No, you can't use media player or any other player software that you are used to - you will be forced to use their Sony player, even if you don't like it. It also keeps users from transferring any of the songs to an Ipod. And while Sony initially denied it, it has now been documented that the software tries to update itself by making remote connections over the Internet. As of November 7, Computer Associates had officially classified Sony's software as spyware. Good luck trying to return the opened CD to the store for a refund.

Probably the most disturbing aspect of this whole issue is that the Sony Rootkit can be hijacked by those who want to hide their own software. For example, hackers have already devised a way to use have determined that in order to help prothe Sony software to defeat a "World of Warcraft" anti cheat system. World of Warcraft is a popular online game, and the creators wanted to make sure that people weren't using software cheats to give their player avatars unfair advantages over other players. Using the Sony Rootkit software, players were able to hide the software used to cheat in the game. Many are worried that other more malicious uses could be found. After this story broke, Sony released an update that disables the cloaking. However, to download the patch, users had to provide their full contact information, including email address. Adding insult to injury, users have

By Dan Woodward, DMA member

added to spam email marketing lists after downloading the patch from the Sony website.

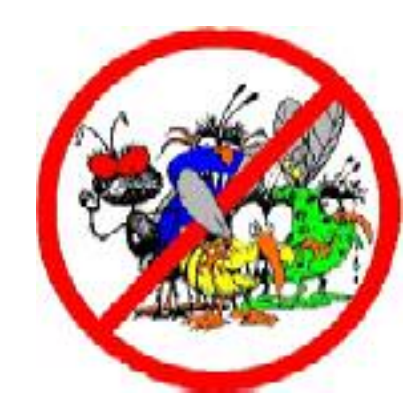

## **Microsoft Joins Rootkit Battle**

Microsoft's security tools will be updated to detect the controversial Sony BMG copy protection software installed on PCs when some audio CDs are played, the software giant said over the weekend.

The Redmond, Wash.-based developer joins other security vendors -- including some which acted a week earlier -- to label the copy protection as spyware.

"We have analyzed this software, and tect our customers we will add a detection and removal signature for the rootkit component of the XCP software to the Windows AntiSpyware beta," wrote Jason Garms, the group program manager for Microsoft's anti-malware team, on his blog Saturday.

"Rootkits have a clearly negative impact on not only the security, but also the reliability and performance of their systems," added Garms.

Microsoft plans to update Windows AntiSpyware, it's stand-alone spyware

### **"Rootkit" (Cont.)**

#### *(Continued from page 8)*

sniffer, and Windows Live Safety Center, a free online anti-virus service it launched earlier this month. No date was given for the availability of either update.

Next month, Microsoft will also add the Sony rootkit to the worms, Trojans, and viruses detected and deleted by Windows Malicious Software Removal Tool, which is updated and re-issued the second Tuesday of each month.

Sony's copy-protection scheme has been under fire since the month began, with security researchers and vendors blasting Sony for using the rootkit, which could be used by attackers to hide malicious code. At least two Trojan horses using the Sony rootkit for just that purpose have been spotted.

Microsoft was not the first to blacklist the rootkit. Earlier, security firms such as F-Secure and Computer Associates had labeled slapped a spyware label on Sony's copy-protection.

On November 10 Sony said it would discontinue the copy-protection.

Sometimes the Consumer Wins

To A Good Home… Historical Equipment

#### **Commodore 128**

Complete with monitor and software

Contact OTAP :

(937) 222-2755 or otap@dma.org

### **What Comes After You Have Your Pictures in Tip Top Shape?** By Donald Cummins

**Fresno Personal Computer Users Group, California** 

Paper and ink are a team – one without the other is just paper or ink. Paper is one of the least understood or overlooked items.

Paper should be used with care. A wedding picture may be a total loss if you put it on the incorrect type of paper. If the picture is taken on the soft side (not very sharp) and printed on very glossy paper, it will make it look out of focus. It would be much better if it is printed on less glossy paper or, even better, on a matte-finish paper. Many of the wedding photos may need to be printed on a number of different types of paper to find the best results. At the same time, the ink cartridges may need to be changed from one group of photos to another.

Some people feel you should use only one brand of paper that is made for your brand of printer; e.g. Epson printer should only use Epson paper and Epson original ink cartridges. They say do not "mix and match." Others say stick with one brand of paper or ink and know everything about them. This can be a huge effort at the beginning but may pay off later. Each photo should be and must be looked upon as being unique unto itself.

Now this is where ink comes into play. There are two types of ink dye and pigment. Dye inks produce somewhat brighter colors and are prone to fading. They now may last 10 years or longer. Pigment inks are less bright and last longer than dye ink on photos.

Some feel that the larger number of dots per inch is one of the biggest things that will enhance the finished photo. The other side says 1440 dpi is all you really need. The Attention: **a** says 1440 up its an you reany need. The article to you.

photo if your printer can put down a droplet size of four picoliters and/or smaller; this is too small for our eyes to see. Some printers are even putting down droplets as small as 1.5 picoliters.

Does the ink bleed through or run or take forever to dry and cause the paper to cup up? Some will lay down the ink in a number of passes and others may lay the ink down in one pass. One may require the paper to move through a number of rollers and others will pass straight through.

One item which can affect the finished photo is how thick the paper is. You need to check how the paper moves through the printer because the way it moves will control how thick the paper can be.

Printers now have many more capabilities than four or five years ago. They have more ink colors, ink placement size, and speed than ever before.

For detailed printer information, check the following websites for their information on printers, ink and paper information:

Epson – www.epson.com Canon – www.canon.com Hewlett-Packard – www.hp.com

There is no restriction against any nonprofit group using this article as long as it is kept in context with proper credit given the author. The Editorial Committee of the Association of Personal Computer User Groups (APCUG), an international organization of which this group is a member, brings this

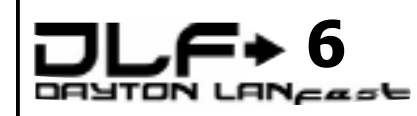

www.daytonlanfest.com/

Date - March 31st - April 2nd 2006

Location - TBD

Cost …

\$35 early registration PC / \$15 Xbox only \$40 day of the event PC / \$20 Xbox only

Sat Pizza Party Sun - Break-feast Buffet Food!!!! Fun!!!!

Tourneys!!!! Fun!!!!

Prizes!!!! Fun!!!!

Fun Atmosphere!!!

DLF6 - You have to be a Fool not to be there!!!

Thank you for your attention. Gaston Brown Chairman DLF 6

### **P A G E 1 0 Don't Get Caught by Phishing Schemes!**

by Linda Gonse

Editor, Orange County IBM PC Users' Group, California

In one week, I received three emails appearing to be from well-known companies. But, knowing that phishing scams concentrate on disguising themselves as ISPs, retail, or financial companies, I resisted clicking on any of the links which could lead to a bogus website and possible infection by a keylogger program.

Instead, I suspiciously read the text in one authentic-looking email from "PayPal," and studied the full header on the message (see header below).

#### **Email header from spoofed "PayPal" message**

Received: from main2.ezpublishing.com ([72.19.192.71])

 by rwcrmxc11.comcast.net (rwcrmxc11) with ESMTP

 id <20051024211706r1100p6kqre>; Mon, 24 Oct 2005 21:17:06 +0000

X-Originating-IP: [72.19.192.71]

Received: from main2.ezpublishing.com (localhost [127.0.0.1])

#### **It's Time to Give Something Back, ... Volunteer !**

Lead a discussion at a SIG Learn to re-build Computers at OTAP Write an article for the DataBus Become a Board of Trustee Member Bring a Friend to a Meeting

Seek out those that have more wisdom than you….

Let those that know less find you

by main2.ezpublishing.com (8.13.1/8.13.1) with ESMTP id j9OLGWBG020266

for <my personal email address>; Mon, 24 Oct 2005 14:16:32 -0700

Received: (from root@localhost)

by main2.ezpublishing.com (8.13.1/8.13.1/Submit) id j9OLGWWB020263

for <my personal email address>; Mon, 24 Oct 2005 14:16:32 -0700

Received: from jamaicans.tv.propagation.net (jamaicans.tv.propagation.net [64.182.1.110])

by main2.ezpublishing.com (8.13.1/8.13.1) with ESMTP id j9OLGVlZ020257

for <editor@orcopug.org>; Mon, 24 Oct 2005 14:16:32 -0700

Received: (from nobody@localhost)

by jamaicans.tv.propagation.net (8.11.6p2/8.11.6) id j9OLH7v15310;

Mon, 24 Oct 2005 16:17:07 -0500

Date: Mon, 24 Oct 2005 16:17:07 -0500

Message-Id: <200510242117.j9OLH7v15310@jamaicans.tv .propagation.net>

To: editor@orcopug.org

Subject: Paypal Security Measures

From: <service@paypal.com>

Reply-To:

MIME-Version: 1.0

Content-Type: text/html

Looking at the header is easy to do in Outlook Express. Just right click on the unopened email file. Then, left click on Properties. Left click on the Details tab, and click on the button Message Source. (At other times, this also allows me to peek inside an email without officially opening it and letting a virus or worm loose on my system.)

Next, I went to PayPal's site and took a look at their answers about phishing scams.

By then, I was sure that the emails I'd received were fake and intended to "phish" out my personal information. All the targeted companies provided email addresses to report fake emails to follow up on them, so I forwarded those I'd received and deleted them from my email program.

The top 10 companies targeted as phishing bait are: Citibank, eBay, US Bank, PayPal, Fleet Bank, Lloyds TSB, Barclays, Earthlink/AOL, Halifax, and Westpac.

According to The Washington Post, "EarthLink gets around 300 phone calls and spends just under \$5,000 per incident. Still, the nation's fourth-largest ISP encounters about 15 new phishing scams a month featuring email that purports to come from its own service.

"Phishers now focus almost exclusively on banks and online shopping sites. During the past 10 months, nearly 60 percent of their attacks targeted Citibank or US Bank, according to the Anti-Phishing Working Group, *http:// www.antiphishing.org/*. Earth-Link and America Online are the targets for about 3 percent of the scams."

How can I tell the difference between a real PayPal email and a fake one?

The term spoofing and phishing have been used to describe the act of collecting personal information using a fake email in order to commit identity theft, credit card, and Internet fraud. If you click on a link included in an email *(Continued on page 11)*

### **Phishing Schemes (cont.)**

*(Continued from page 10)*

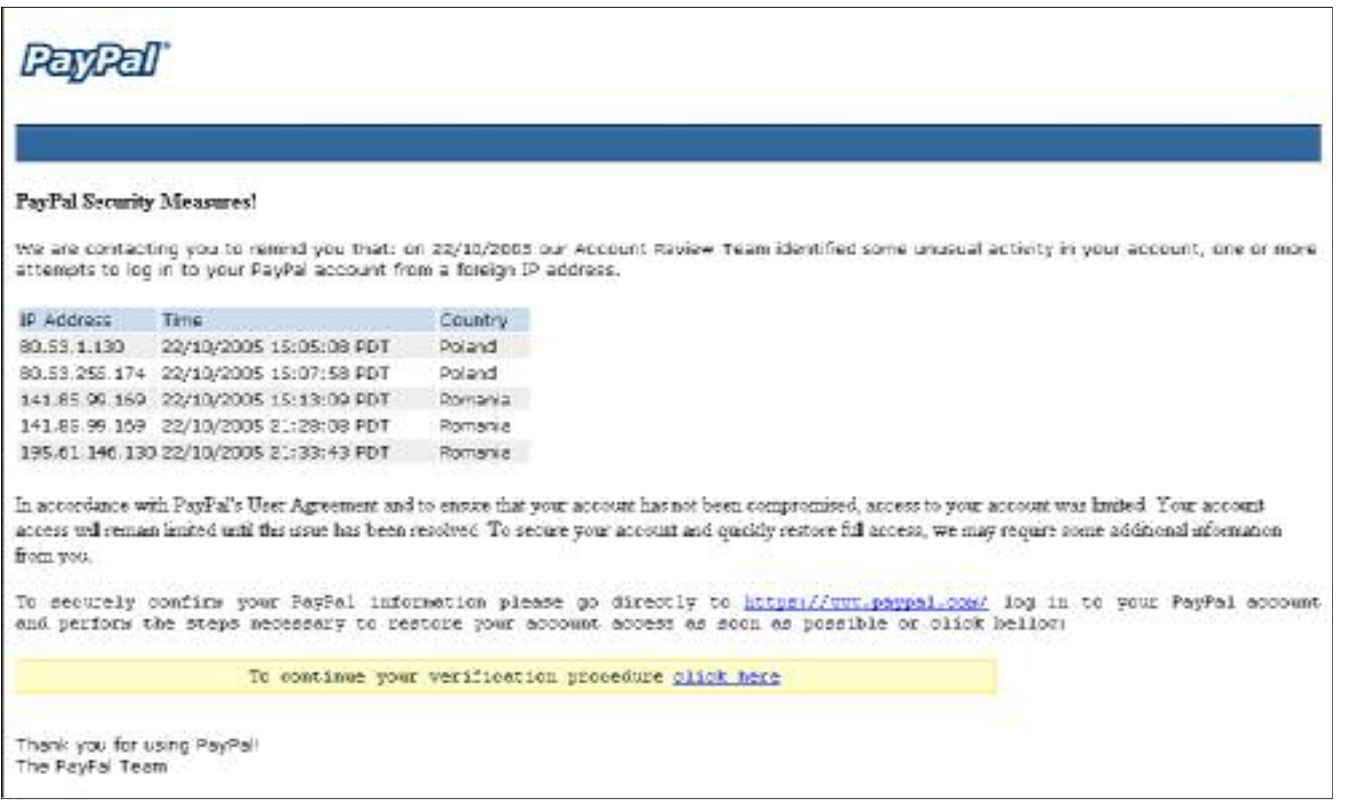

**This email is not from PayPal. Clues are: no personal salutation, European-style date, misspelling ("bellow"), and instructions urging you to log into your account.**

you're not sure is from PayPal, make sure the address at the top of the browser window you're brought to reads exactly www.paypal.com.

PayPal emails will address you by first name, last name, or business name, and NOT by Dear PayPal User or Dear PayPal Member.

If you are ever uncertain about the validity of the email or the email links, open a new web browser window and type in www.paypal.com.

If you think you have received a fraudulent email, forward the entire email to spoof@paypal.com and then delete it from your email account.

If you receive a suspicious email from a familiar company, follow PayPal's guidelines to help you separate fake emails from real ones. (Just substitute the name and web address of another company for PayPal's.)

**What about the Wells Fargo email on the next page … is it real or… is it fake?**

**Answer**

**Helping Others also Helps You... Become an OTAP Volunteer Learn… Build… Teach… Become part of the solution!** 

*(Continued on page 12)*

G

### **Phishing Schemes (cont.)**

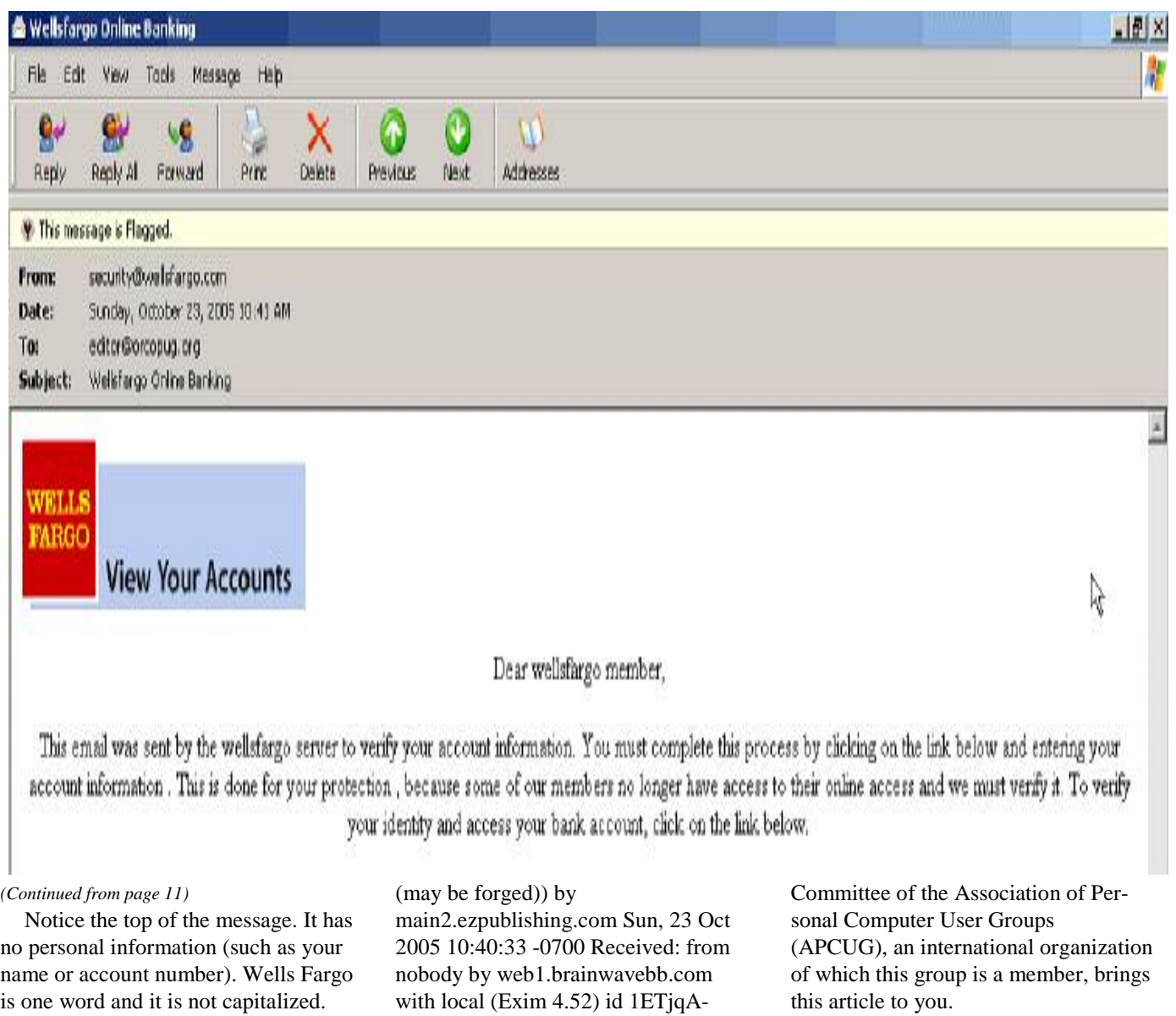

Now, take a look at the email's header (condensed due to space limitations). It gives other indications that this email is meant to phish out your personal information. Note the originating domain and the notation "it may be forged" that was added to the header by our web host's server.

The Wells Fargo email is fake.

Received: from web1.brainwavebb.com (216-8-70- 66.brainwavebb.com [216.8.70.66] 0006yy-11 for editor@ orcopug.org; Sun, 23 Oct 2005 12:41:02 -0500 To: editor@ orcopug.org Subject: Wellsfargo Online Banking From: Reply-To: X-AntiAbuse: This header was added to track abuse, please include it with any abuse report X-AntiAbuse: Primary Hostname - web1.brainwavebb.com Sender Address Domain web1.brainwavebb.com

There is no restriction against any non-profit group using this article as long as it is kept in context with proper credit given the author. The Editorial

**Support YOUR Club… go to the Holiday Dinner** 

## **Tech News**

#### By Sue Crane, Editor

**SP3 for Win XP**

Microsoft has confirmed that there will be a 3rd service pack for Windows XP. They declined to release further details, but said that Windows XP SP 3 will be available after Windows Vista ships, scheduled for the end of 2006. Microsoft released the most recent Windows XP service pack, SP2, in August 2004. The service pack was one of the most significant updates to the Windows OS that Microsoft ever produced, and it included features to make Windows more secure.

#### **Microsoft Employee warns against downloading from unofficial site**

A Microsoft employee has warned against downloading an unauthorized version of Windows XP Service Pack 3 (SP3) that has surfaced on Hotfix.net, a popular Web site that provides software patches. The employee told users that downloading an unofficial version of Windows XP SP3 provided on The Hotfix.net would likely harm their computer and put them "out of support" from Microsoft because it is not an official Microsoft package. Each of these hotfixes can be obtained for free from Microsoft by calling their support lines, the employee said. SP3 will be released after Windows Vista ships next year.

#### **Robotic Cars Make History**

The Stanford Racing Team's robotic car, "Stanley," drove autonomously across 131.6 miles in the Mojave Desert in six hours and 53 minutes, finishing about 11 minutes faster than Carnegie Mellon's "Sandstorm." All of the teams made history during the weekend. They were the first autonomous vehicles to travel far within a specific time frame, as well as the first to finish the 2-yearold race (last year no one finished at all). A DARPA spokesman said this likely means the end of the Grand Challenge. DARPA is now hoping to see the technology take-off.

#### **Real ID Act**

The Real ID Act lays out minimum national standards for licenses, which will have to include a digital photo, anti-counterfeiting features and machine-readable technology. States will have to verify all documents presented to support license applications, such as birth certificates, Social Security cards and utility bills, with the issuing agency, and will be required to link their license databases so they can all be accessed as a single network. States will also be required to verify that a person applying for a license is in the country legally. Another Real ID Act requirement is that a person's license and Social Security card must bear the same name--not a nickname or shortened version.

#### **HP Recalls Laptop Batteries**

HP has recalled around 135,000 lithium ion rechargeable battery packs worldwide after several melted or charred the plastic cases of laptops. The battery is used with the HP Pavilion, Compaq Presario, HP Compaq and Compaq Evo laptops, company spokesperson, Mike Hockey, said.The company received 16 reports of batteries overheating, with four cases of damage to the laptops. No injuries have been reported. Consumers can verify if they have the faulty battery pack by going to www.hp.com/support/batteryreplaceme nt.

#### **New Intel Technology Could Shorten PC Boot Up Time**

With Robson, a PC pulls data and applications off an add-in flash memory card and Intel software, rather than the PC's hard drive. Potentially, notebook users could experience a longer battery life because the hard drive wouldn't have to work as hard. Intel did not provide exact boot-up time comparisons, but a representative said Robson will cut the amount of time it takes from when you hit the "on" button to when

Big Bear Computer Club sue.crane@charter.net

the PC can operate, the time it takes to go from a sleep state to an active state, and the time it takes to launch an application.

#### **Some Camera Models Have Defective Sensors**

Several major camera makers have announced plans to replace faulty CCD sensors in digital cameras and camcorders. CCD sensors capture images. As a result of the defect, images are distorted or nonexistent.The CCDs were manufactured between October 2002 and March 2004. Konica Minolta, Canon, Fujifilm and Nikon have sold models that are affected by the problem. More information can be found on their respective sites:

www.fujifilm.com/JSP/fuji/epartners/Se rviceSupportHome.jsp www.nikonusa.com/email\_images/niko nusa/service\_advisory

#### **Chip-enabled Soccer Ball**

Engineers working on a chip-enabled soccer ball are optimistic about the technology being used at the FIFA (Federation Internationale de Football Association) World Cup soccer tournament in Germany next year. FIFA has shown interest in the technology- largely to help referees make crucial goal-line calls--but has yet to make a final decision. The radio-based tracking system could also be used to determine whether a ball has gone out of bounds, to compile statistics about individual players, and more

*There is no restriction against any non-profit group using this article as long as it is kept in context with proper credit given the author. The Editorial Committee of the Association of Personal Computer User Groups (APCUG), an international organization of which this group is a member, brings this article to you.*

#### **P A G E 1 4**

#### **SAVE \$\$\$**

## **The Deals Guy**

by Bob "The Cheapskate" Click, Greater Orlando Computer User Group

#### **From The DealsGuy For December 2005, by Bob (The Cheapskate) Click, Greater Orlando Computer Users Group**

Bob Evans, Editorial Director for Information Week magazine, wrote about one of the most asinine cases of the law dealing with criminals that you could imagine. I already knew about the arrest, but was unaware of the other circumstances. He wrote about an accused spammer who agreed to settle charges brought against him by the Federal Trade Commission for \$485,000, a small fraction of the \$5.9 million he is alleged to have bilked from trusting consumers. The FTC's problem with prosecution was the generous Florida bankruptcy laws that allow immense asset (homestead) protection. Bankruptcy laws in Florida have long been an attractive shelter for the wealthy to rid themselves of some debt while preserving multimillion dollar homes as a personal asset, although I don't know what changes the new bankruptcy laws will invoke. Who says that crime (in this case spam) doesn't pay! The article is located at: [www.informationweek.com/showArticle.jht ml;jsessionid=CIB5ZHDNXSEI0QSNDBCS KH0CJUMEKJVN?articleID=164900917]

I read about a cell phone that never rings. That's because it is actually a four-shot pistol in disguise. They say it is a bit heavier than a cell phone though. I guess that means you should keep an eye on strangers NOT talking on their cell phones. My observance is that most people are talking on them most of the time. I hate that when they are next to us in a restaurant and they are talking as if the other person can't hear, or have it on speakerphone turned up loud.

#### **\*New Web Pages**

Some of you may know that user groups receive announcements on a regular basis for new products. Since most user group officers are already stretched to the limit performing tasks for their members, these announcements don't always get passed on so I have posted several pages of them on special announcement pages on my Web site. Some of them sound interesting and if they offer us a discount, I try to use them in the column.

#### **\*Need A New Web Site?**

WebBuild Express sounds like a great tool for building your new Web site and Serre Murphy, president of Net Fulfillment Technologies Inc. was a vendor at the spring FACUG conference. I asked him for a deal for my readers. Below is information I have put together from their Web site. He is sending me a review copy so I should have some actual experience soon.

They say you don't have to know how to program or write HTML code to use Web-Build Express. Using it, you can easily organize your site and create menus and links to the other pages, and to other sites. Using the unique "Dashboard" feature, you can include special functions like hit counters and search windows in your pages. Other features enable you to create backup copies of your work and to export data to other WebBuild Express users. WebBuild Express is designed to be intuitive and easy to learn and if you've used a modern Word Processing program, you'll be capable of using this Web design software to start building your own sites immediately.

This product also has plenty of undo/redo options just in case you have a problem making up your mind about the design of your Web site. It has Paste Special capabilities, which can be valuable in the design of your site. WebBuild Express organizes your pages by "Application." An application is the collection of pages, images, and other files for a Web site. You can build as many Applications using WebBuild Express as you want and there is no limit on the number of sites you can have, or the number of pages you can have on each site. A page in WebBuild Express corresponds to each page you will have on the published site. Each page can have a title, which will appear in the browser's tile bar, and other information that is useful for getting the page listed by search engines.

You can preview a page at any time by clicking the Preview Page tool button (or selecting "Page Preview" from the "File" menu). Page Preview will launch your browser and display the page you are working on as it will appear when published. You can also view an entire site by choosing "Site Preview" on the "File"

menu. Site preview creates the html code for all pages in your application and is useful for testing links between your pages. You can use the "Send to Server (FTP)" choice on the File menu to send the files you have published (see paragraph above) to a Web server by supplying the Internet address of the server, your user name, and your password.

Check their Web site [http://www.nfti.net] for more information. They are offering us a 25% discount from the MSRP of \$29.95 (already a bargain), making the final price just \$22.45 until January of 2006, saving you \$7.50. To download it at

[http://store.esellerate.net/nfti/store], use the coupon code CPN8348901136, when it calls for it, to receive your 25% discount. Ordering it on CD-ROM will add \$10.00. All these features and tech support too! On behalf of my readers, I thank Mr. Murphy for this special offer.

#### **\*Announcement for SearchMyDisks 2.01.**

I'm pleased to inform members of Users Groups that 10-Strike Software releases SearchMyDiscs 2.01 (formerly 10-Strike Disk-Pile). Please, find the press release for SearchMyDiscs 2.01 below for your information. Please note, our summer discounts are still available and the cost of registering the program is 20 US Dollars. Exclusively for Users Group people we've arranged a RegNow 10% discount coupon: STRK-G4BI-GRP

Best regards, Dmitriy Stepanov 10-Strike Software.

\_\_\_\_\_\_\_\_\_\_\_\_\_\_\_\_\_\_\_\_\_\_\_\_\_\_\_\_\_\_\_\_ September, 2005; For Immediate Release

New disk cataloger and search engine helps PC owners find necessary CD or DVD in seconds.

SearchMyDiscs (formerly marketed as 10- Strike Disk-Pile) is a handy software application that helps folks with large CD and DVD collection quickly find the disk that has a needed file, photograph, music track or

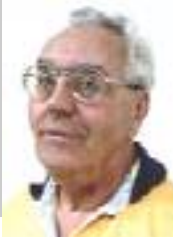

### **The Deals Guy** (cont.)

#### *(Continued from page 14)*

movie clip. This is how the program works:

First, a person inserts every CD or DVD that needs to be indexed into the PC. The program will automatically scan the disk, cataloging its contents. In addition to that, the program will store the file structure of the disk, thumbnail images and EXIF tags for photographs, MP3 ID3 tags for MP3 tracks, file properties (avi, exe, dll, jpg, gif, bmp, png, tiff, psd, tga, pcx, and other files). It's also possible and advisable to create short descriptions for certain contents of the disk. Plus, the program offers an option to create a file tree that contains files and folders stored on different disks.

After the first step is completed, the program is ready to be used. If the need arises to find that track or photograph, a person simply enters the name of the file or other search parameter, like the name of song, performer or album, and SearchMyDiscs will show exactly what CD or DVD contains the desired data. No more trying to discern scribbles on the back cover, inserting and ejecting disks or endless browsing. Reports, for instance "My MP3 Collection," (text or HTML) can be built on demand.

It's possible to organize CDs and DVDs into special groups (i.e. images, music, data) and one disk may belong to multiple groups. Second, SearchMyDiscs will store information on hundreds of disks without hogging all that disk space or system resources. A few megabytes will do. Finally, there is the "Borrowed Disk" feature that makes it possible to distinguish between the disks that are loaned out and the ones currently on the shelves. Plus, the program can search through zip, rar, arj, cab, sfx archives to find a file.

SearchMyDiscs 2.01 is available at http://www.10-strike.com/searchmydiscs/ for free download. The cost of registering the program is 20 US Dollars.

System Requirements: A standard PC with Windows 95/98/ME/NT4/2000/XP

#### Download:

www.10-strike.com/searchmydiscs/searchmydiscs.zip Buy:

#### www.10-strike.com/order.shtml

That's it for this month. Meet me here again next month . Be sure to check the new announcement pages on my Web site. This column is written to make user group members aware of special offers or freebies I have found or arranged, and my comments should not be interpreted to encourage, or discourage, the purchase of any products, no matter how enthused I might sound.

Bob (The Cheapskate) Click [bobclick@mindspring.com]. Visit my Web site at [www.dealsguy.com]

#### **Why not a magazine subscription!**

It is a great way to show them you know their personality, their likes and dislikes. Plus, they will be reminded of your thoughtfulness every time a magazine arrives in the mail over the next

Reader's Digest - \$10 for 12 issues

Wired - \$7 for 12 issues

Popular Science - \$8 for 12 issues

Good Housekeeping - \$11 for 12 issues

Fantasy & Science Fiction - \$19 for 11 issues

Field & Stream - \$8 for 12 issues

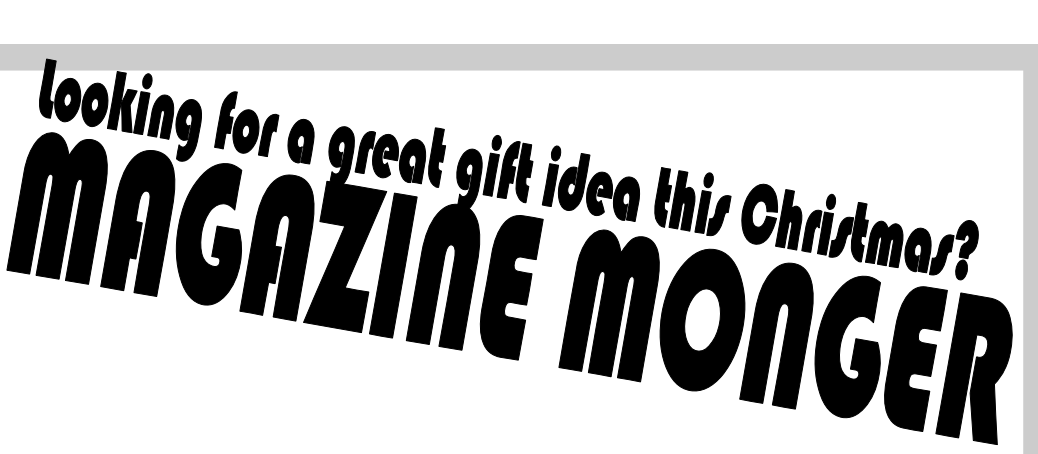

PC Gamer - \$9 for 12 issues Rolling Stone - \$7 for 26 issues US News & World Report - \$10 for 52 issues Superman (comic) - \$15 for 12 issues Mad Magazine - \$14 for 12 issues Sporting News - \$9 for 60 issues

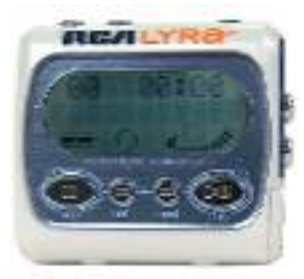

year. Here are some of the hundreds of titles we carry at Magazine Monger (magmonger), and examples of recent prices:

Be sure to email us for our latest price list at bestbuymag@yahoo.com You can even use your credit card to buy subscriptions online

## **Locked Out of Your Computer?**

By Vinny LaBash, Sarasota PC Users Group, Florida

Some time ago one of my students came to me with what appeared to be an insurmountable problem. She had lent her laptop to a relative who changed the password allowing her access to the hard drive. A dispute developed between the two, and the relative refused to disclose the new password. Upon boot-up, a message appeared that the hard drive was now password protected. She asked me, "How can I break this password and access my computer"?

I had mixed feelings. Most people ask me how to protect their data and equipment, and prevent unauthorized access. I was now being asked to break into a machine. Even though the woman was the legitimate owner of the laptop and the data recorded on it, it felt strange to be on the other side of the fence. After dusting off my notes, we tackled the problem.

Before revealing what actually worked, let's examine what you can do if you are ever locked out of your own computer.

We started with the presumption that the password was embedded in the BIOS, which stands for Basic Input/Output System. Your BIOS is a set of instructions that tells the computer who it is and what it has. Imagine that every morning you woke up with total amnesia and someone had to tell you not only who you were but how to walk, talk, read, and how to use your brain. The BIOS is like that.

To make things more obtuse, the settings in the BIOS are dynamic. They need some kind of electric power to work. If you take out the battery on your motherboard or let it drain, the BIOS settings are lost. What saves you is that the BIOS resides in ROM (Read Only Memory), which is not battery dependent.

Try resetting the BIOS to its defaults. This can be done by removing the CMOS battery after turning the computer off. The CMOS battery is about the size of a five cent piece, and you'll find it on the motherboard. Some motherboards will let you reset the BIOS by using jumpers. Your owner's manual may be helpful. If you don't have an owner's manual, go to the manufacturer's web site, and look for an

online version. Some sites list the default BIOS password. Don't hesitate to call the manufacturer and ask for help. Sometimes the company will have a master password, but you will need to provide the serial number of the machine. If you're dealing with a laptop, the manufacturer may have more stringent requirements for proof of ownership since theft is a serious issue with these machines.

Many people use dumb passwords like their pet's name, child's birthday, anniversary or birth dates, employer's name, brand of car, etc. Generic passwords like these examples can be easily defeated. Don't forget to try "password". I never cease to be amazed at how often this works. The other two most common passwords are God and love.

BIOS manufacturers have their own list of passwords. This website may be helpful. http://www.elfqrin.com/docs/biospw.html.

There are cracking programs that will reveal passwords in many cases. If you decide to go this route, make sure you check for viruses. You can find free programs at the following sites:

http://www.cgsecurity.org/ http://www.11a.nu/ http://natan.zejn.si/rempass.html

Before accusing me of giving lessons on how to hijack computers, keep in mind that the bad guys already know these tricks and a lot more. There is nothing immoral or illegal about trying to retrieve your own data.

More drastic steps would be to take your machine to a computer repair shop and have the BIOS replaced. You could also have the hard drive replaced, but this would mean losing all information on the disk, and you would need to reinstall your operating system and applications.

What finally worked? The woman baked her cousin's favorite pie and sent her daughter to deliver it as peace offering. The password was shortly forthcoming. Go figure.

There is no restriction against any nonprofit group using this article as long as it is

kept in context with proper credit given the author. The Editorial Committee of the Association of Personal Computer User Groups (APCUG), an international organization of which this group is a member, brings this article to you.

## **Volunteerism**

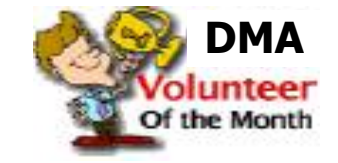

Seldom does there come into an organization a person that proceeds headlong into a project and truly makes as big an impact as this months recipient of the "Volunteer of the Month" award.

For the month of November the Board of Trustees would like to honor this individual for her tireless efforts in helping OTAP.

Over the past couple months this person has taken on many duties of the project Director without taking on the title. She has spent more than several nights a week preparing computers for pickup by the clients. She has worked tirelessly in efforts to contact the clients awaiting systems. Her skills in organization have helped greatly in establishing new procedures and policies in order to assist OTAP to run smoother.

Seldom is an organization honored to have a person like this to rely upon to take up the reigns when others let them fall… for these and many other reasons… the DMA Board of Trustees and the staff of OTAP wish to name Glady Campion for the second time.. The Volunteer of the Month...

Thank you - Glady ...without which OTAP would not be same. Its an honor to work with you

Thank you for the past… thank you for the future.

It is good to volunteer and …Oh so good to have good volunteers.

## **Browsing WebRings: Communities of Web Sites**

By Gabe Goldberg

#### APCUG Advisor, Region 2; Columnist, AARP Computers and Technology Website

If the Internet is the largest library created in human history, where are its card catalog and friendly librarians to explain how the Internet's "shelves" are arranged? Where's a rhyme and reason for how things are arranged, and the Dewey Decimal System

http://www.oclc.org/dewey/ when we need it most? Search engines and directories like Google www.google.com and Yahoo! www.yahoo.com are helpful but can be overwhelming. And search results often appear jumbled, lacking the comfort of neighborhood libraries which shelve related books together -- so that if you find an interesting mystery, cookbook, or science tome, its nearby shelf neighbors may be an unanticipated bonus.

But the Internet does offer the equivalent of library shelves, called WebRings ("rings" for short). Not stashed where you can physically touch them, rings are linked sets of Web sites concerned with specific topics.

So rings exist for diverse topics - physical fitness, photography, falconry, biking, etc. In fact, those topics were all featured on WebRing.com http://dir.webring.com/rw, a directory of rings, on the day I browsed it.

The WebRing concept is simple: Webmasters of sites with a common theme agree to link to each other, and to a hub Web site; each ring site includes links named Ring Hub, Random, Previous, Next, and Join Now. A ring's hub is like the center of a circle, with all the ring's sites connected to it. The hub describes the ring, gives statistics (how many

Web sites belong, how many times the hub has been visited, etc.), and lists member sites with brief descriptions.

WebRing.com combines aspects of a portal site (linking to WebRing-related information and resources), a directory site (providing categories of rings such as Business & Finance, Family & Home, Health & Wellness, and Hobbies & Crafts), and a search tool. Searching is helpful when you're not sure which category includes your topic of interest or when the topic may span categories. For example, searching on "gardening" located 128 WebRings. That doesn't sound

like many, but remember that each ring includes a few, dozens, hundreds, or thousands of individual sites. Among the first 20 rings, Friends of the Garden http://e.webring.com/hub?ring=friendsgarden has the most members, 243 Web sites. Its cheery greeting reads "Welcome to Friends of the Garden

Web Ring. We are the largest gardening Web ring in the WebRing Community! Please visit our members and if you have a gardening web page, consider joining! We welcome both the backyard gardener with his own home page or the commercial grower. All have something interesting to add to our virtual garden tour".

Navigating WebRing.com by topics provides a hierarchical view of its thousands of WebRings -- for example, clicking the Science category yields about two dozen disciplines including Astronomy, Biology, Ecology, Energy, etc. Biology includes an amazing 3200 rings, while the new science of Nanotechnology has only one ring.

Ring hubs offer a unique search tool

Sinclair

Collego

.ommunity

HarborLink providing free wireless access in various public spaces inside all of Sinclair's Dayton campus buildings. • Inside all of Sinclair's Dayton campus

- buildings.
- This is "Web Only" access
- Access to Sinclair students and the public.

## **Speedup Your Computer – Clean Your "Startup"**

By Ira Wilsker

#### APCUG Director; Columnist, The Examiner, Beaumont, TX; radio & TV show host

#### WEBSITES:

#### http://www.sysinfo.org http://www.safer-networking.org http://www.answersthatwork.com

I recently received several questions on my weekly radio show (KLVI 560AM, Saturdays 1-3pm) and my TV show (KEBQ-TV22, cable 99, Saturdays 4- 5pm) about computers that were slow to boot, and had obvious performance degradation. While there are many causes of this inadequate performance, such as a fragmented hard drive, and other problems, one of the most common causes of slow booting and poor performance is having too many programs automatically load when the computer is booting.

Fortunately, there are several good solutions and resources that can speed the boot problem and improve performance. The manual solution, available on most but not all versions of Windows from Windows 98 to XP is to utilize the integrated command MSCONFIG. If available, MSCONFIG can be accessed by clicking on START – RUN and then typing "MSCONFIG" (no quotes, and it is not case sensitive) in the box, and then click on "OK". A window will open showing several tabs, one of which will be labeled "Start" or "Startup". This will typically be a white window with black print, showing a checkbox followed by a program name or path. Boxes that are checked indicate a program that will load when the computer is booted. Unfortunately, as the computer is used, and more software is installed, many programs like to have themselves unnecessarily load at boot time, and many viruses and Trojans also utilize this method to load each time the computer is turned on.

While there are countless thousands of legitimate and illicit Windows programs which want to load at boot, there are several resources, some of them free, which can identify programs as necessary or unnecessary at boot. Once identified,

unchecking the appropriate box on the MSCONFIG – STARTUP list may stop that program from loading. An excellent and fairly up-to-date website which lists most of the items that may show up in the startup box, is Paul Collins (a.k.a. "Pacman") startup list available at www.sysinfo.org. The user of this website can enter either a program name from the startup list (without the path; c:\directory\program.exe would only use "program.exe"). Once the item is found on the web list, it is clearly described, and labeled as: "Y" – Necessary, leave it alone; "N" – not required and could be started manually if needed; "U" – Users' choice; "X" – Definitely not required, a resource hog, virus, spyware, or other item that should not be loaded at boot; "?" – Unknown, not listed. If the file listed adjacent to the checkbox is listed as a "Y", leave it checked, and if listed as "X", then uncheck the box. Items marked as "N" should be unchecked, unless they are frequently used shortly after the computer is booted.

Many users are not comfortable performing such tasks manually, but there are several utilities available that contain a startup manager to ease the process of deciding what to allow to run, and what to stop. One free utility that actually is intended for another function, but contains an easy to use startup manager is the popular anti-spyware product Spybot Search and Destroy (www.safernetworking.org). Since many spyware products install themselves in the startup list, Spybot allows the user to control those malware programs as well as all other startup programs at boot. Download the Spybot, install and update it, and then open it. Click on "Mode" on the menu bar, and select "Advanced". On the left side of the window will be a choice of utilities. Go to "Tools" and click on "System Startup". This will load a list of programs loaded at boot, along with their corresponding checkboxes. The right edge of the window has a narrow gray bar

with two triangular arrows, one right (close) and one left (open); click on this bar and the data from Paul Collins' startup list (mentioned above) will be shown as each listed item is clicked on. Necessary items are highlighted in green, and users' choice items are highlighted yellow. Dangerous and unnecessary items are highlighted in red, and white items are unknown to "Pacman". Unwanted items can have their corresponding "check" removed by clicking on the checkbox; this will stop the item from loading at boot. Items can also be deleted using the red "X" at the top of the window. When Spybot is exited, the changes to the startup will be saved, and should not load at the next boot.

A reasonably priced (\$20) commercial program that offers greater power and flexibility to control what loads when the computer boots is a British program "The Ultimate Trouble Shooter" available at www.answersthatwork.com. Open the program and click "Startups". Initially, startup programs will be labeled in the traditional red (remove), yellow (personal choice), green (leave it alone), and white (not listed). Upon clicking on any startup item a detailed description is displayed on the bottom half of the window. Unchecking a box will stop the item from loading at the next boot.

There are several other utilities that contain startup managers, and most will do a satisfactory job. By cleaning the files that load at boot, the computer will boot faster, have fewer software conflicts, run faster, shutdown faster, and increase your computing satisfaction.

There is no restriction against any nonprofit group using this article as long as it is kept in context with proper credit given the author. The Editorial Committee of the Association of Personal Computer User Groups (APCUG), an international organization of which this group is a member, brings this article to you.

## **Web rings (Cont.)**

#### *(Continued from page 17)*

with two pulldown menu choices. You can enter a keyword and search only the ring whose hub you're viewing (the Ring choice), or search the entire WebRing.com list of rings (the WebRing search choice). Searching within the ring can help narrow search results. For example, the Amateur and Pro Photography ring has 87 sites. If I'm interested in English photography, rather than touring the entire ring -- entertaining though that might be -- I can use the ring search for "England" and find the four relevant sites.

Clicking the Random link is like closing your eyes and hopping to an unknown site - it can be entertaining or not, depending on luck. Previous/Next links navigate around a ring's sites so you'll eventually return to your starting point. And Join Now is for Webmasters to enroll sites within a ring; this requires first creating a free account on WebRing.com.

WebRings don't replace search engines, directories, portals, one's own bookmarks, and referrals from friends for finding worthwhile material. And they only link sites that have chosen to enroll. But they're a useful

and powerful tool for locating and navigating congenial and related Web sites, and they give topics such as gardening and photography much more a sense of community than do bare links from a search engine.

This article originated on AARP's Computers and Technology Web site, www.aarp.org/computers, and is copyrighted by AARP. All rights are reserved; it may be reproduced, downloaded, disseminated, or transferred, for single use, or by nonprofit organizations for educational purposes, with attribution to AARP. It should be unchanged and this paragraph included. Please e-mail Gabe Goldberg atgabe@gabegold.com when you use it, or for permission to excerpt or condense.

There is no restriction against any nonprofit group using this article as long as it is kept in context with proper credit given the author. The Editorial Committee of the Association of Personal Computer User Groups (APCUG), an international organization of which this group is a member, brings this article to you.

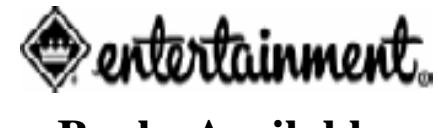

### **Books Available**

DMA<sup>®</sup> is again selling Entertainment<sup>®</sup> 2006 coupon book to raise funds for organization. The Books will be at the main meetings for members to purchase through November meeting. We will also have a supply at the membership booth at Computerfest®.

Each Entertainment book contains thousands of dollars in 2-for-1 and up-to-50%-off discount offers from local and national restaurants, hotels and resorts, entertainment venues and other much more.

Books cost \$30.00 each, with a portion of the proceeds from every purchase to benefit  $DMA^{\circledR}$  and it's activities. To order a copy of the Entertainment book, contact any board member of DMA®.

(**COMING SOON**) Watch the web (any DMA® sites) for information on how to purchase online or other locations to get your copy. Contact John Hargreaves jrhprinter @ thlink.net for more details.

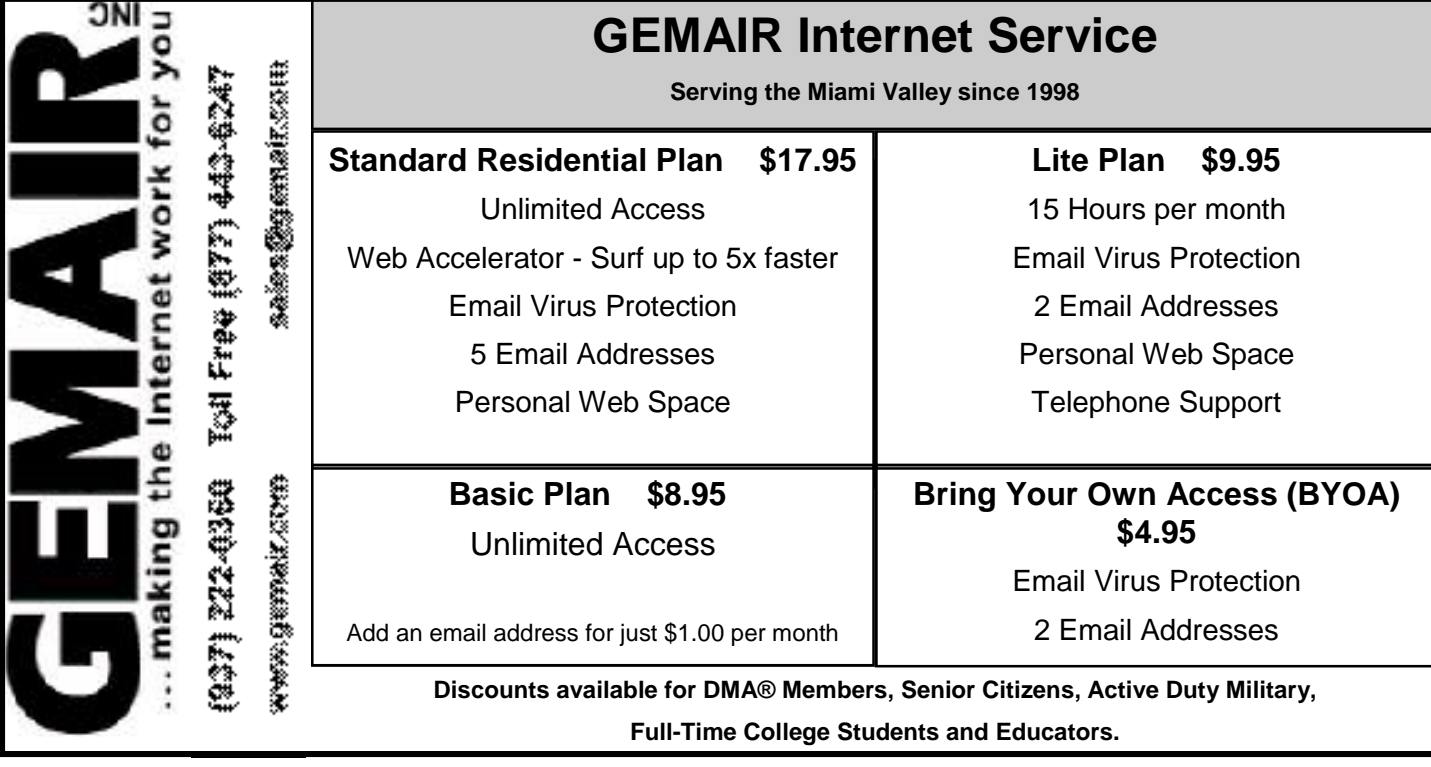

## **USB Flash Drives**

You may already be familiar with the small USB flash drives that plug into a USB port. However, you may

know them by another name. Flash drives, JumpDrives™, Pocket drives™, Pen drives™, and Thumb drives™ are all names for the same thing. They are a solid-state medium for storing data, music, photos, and/or applications. Now there is also a new version, the U3 smart-computing platform, which allows the user to carry applications and data from one computer to another and to launch the applications on any USB equipped computer. Many flash drive manufacturers are already jumping on this bandwagon and producing U3 based drives. Since flash drives are growing in capacity, functions and speed, they will probably be important in your computing future. So let's take a closer look at them.

A flash drive consists of a solid-state circuit board inside a plastic casing. Most of these casings are strong enough to stand some substantial abuse. My one gigabyte (GB) drive has managed to fall on the floor several times and it "still keeps on ticking", as the saying goes. It tolerates this kind of abuse because it has no moving parts. Imagine if this had been a magnetic hard drive with several spinning platters and a movable read/write head. Just one fall could knock it completely out of alignment and cause it to fail. So that is one advantage of the flash drive. Another is its portability. Flash drives are small and very light weight. Mine measures 2  $\frac{3}{4}$  inches by  $\frac{3}{4}$  inch x  $\frac{1}{2}$  inch. They can easily be carried in a pocket or strung on a lanyard or a key chain. The USB A type connector on these drives is frequently covered by a plastic cap that protects the connector.

Flash drives are powered directly from the USB port on the computer. When they are disconnected, the information stored in them is retained, not lost. The silicon chips used in flash drives are referred to as a form of nonvolatile memory. The RAM memory in your computer requires constant electrical input to retain information. The same is true of the BIOS chip. But flash drives retain information for greatly extended periods of time without any electrical input. Some estimates indicate data can be retained for periods of up to ten years, possibly longer.

Flash drives also have low power requirements, needing only the five volts and 100- 500 milli-Amps provided by the USB port. However, their power demands are such that they generally will not run when plugged into a non-powered hub. You are always better off to directly connect the drive to the computer's USB port.

Flash memory was originally developed in 1988 and has seen considerable use in storage for digital cameras. (For the technically minded, flash memory is based on NAND gates where the transistors have two inputs and one output.) Some smart phones and PDA's are now using nonvolatile flash memory to retain information when the device is turned off. This reduces the drain on the device's battery. Flash drives are believed to work for up to 10,000 write/erase operations. However, some sources indicate that flash drives can survive for up to ten million operational or write/erase cycles. Even so, all this indicates that flash drives have a finite life span. To me, this life span seems to exceed that of a standard hard drive which is supposed to operate for up to half a million hours. In practice we know that hard drives generally fail much sooner than that. So a flash drive having a finite life span is really no different than a hard drive.

Flash drives now on the market have capacities of 3 – 4 gigabytes. Samsung has also announced a flash chip capable of storing 16 gigabits. (Note that this is bits, not bytes.) It would take 16 of these chips to make a 32 gigabyte drive. As an indication of what is coming, BitMicro has announced a 155 gigabyte flash drive!

Obviously, the flash drive has many advantages over other removable media such as floppy disks, CD-ROMs, ZIP disks and others. Unlike Zip disks, floppies and CDs, flash memory lacks moving parts, making it ideal as a simple solution, requiring only a port to interact with a system. It doesn't require any special hardware, it is smaller, more portable and it is not as likely to develop storage errors. Flash storage devices, compared to other storage media, are fast, high capacity, durable, and compact. Some computers can already boot from a flash drive that makes them an ideal replacement for bootable flop-

#### By Brian K. Lewis Ph.D. Sarasota PCUG, Florida

#### pies or CDs.

Floppy drives are not even included in many new computers. As flash drives already exceed the capacity of CD's; they are becoming a replacement for them. Certainly they are more portable than a CD or a DVD and only require a USB port to run on any computer running Windows XP. They can be run on Windows 98 providing the manufacturer's specific driver is installed. Additionally, flash drives are not subject to scratches, dust, coffee or other liquid spills. In fact some have survived being passed through a washing machine! However, this is not recommended treatment for them. The popularity of flash storage devices may be attributed to their compact size, operating system compatibility, and their use of the standard USB interface.

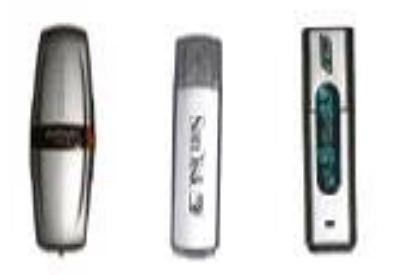

With all of their capabilities, it is possible to foresee some applications for flash drives that may show up in a reasonable period of time. For example, if the read/write speeds can be increased to a level comparable to that of current RAM memory, flash memory could then replace RAM chips. If the cost of flash memory is also reduced then it could be used to replace the current computer hard drives. Think about what this would do to the size of computers and their power requirements. Think about replacing that 10,000 rpm hard drive and it's casing with a flash drive that can be connected to any computer's USB port. Certainly if we can produce 155 GB drives now, what will the capacity be in a few more years?

Earlier, I mentioned the new U3 (smart drive) specification for flash drives. This allows applications to be developed that can

*(Continued on page 21)*

#### **USB Flash Drives (con't)**

#### *(Continued from page 20)*

be stored and run from a flash drive. Software is already available for such drives. One such example is Mozilla's Firefox browser and their Thunderbird e-mail software. There are other applications that synchronize office files, folders and Outlook e-mail between a computer and a U3 flash drive. There is a version of Pass2Go that securely stores passwords, banking and credit card information on these USB smart drives. Also announced are photo management software and instantmessaging programs. Skype, a VoIP provider has announced a U3 version of their software that would permit voice calls over any computer with a U3 flash drive. The U3 flash drives and the associated software will run only on computers using Windows XP and Windows 2000. A Linux version is expected to be announced shortly.

The U3 smart drive contains software that

functions as a "launchpad" to provide a menu of applications on the flash drive. It also has options for drive management and a link that leads users to a web site where they can obtain additional U3-compliant software. When the drive is removed from the USB port, the system software automatically shuts down any applications running on the USB drive and cleans out data fragments so no personal information is left behind on the computer. This U3 system software uses about 6 MB of the drive's capacity and loads within 30 seconds after the drive is plugged into the USB port. One result of this capability is that the U3 compatible flash drive can become your "personal" computer. Certainly it is even more portable than any laptop computer.

The day may come when your computer will be not much more than a motherboard, sound cards, wireless ethernet and USB ports. This reduces the moving parts to not more

than a cooling fan, if that. All of the software and data will be on your flash drive. The face of computing is continuing to change. Fascinating isn't it?

Dr. Lewis is a former university & medical school professor who has been working with personal computers for more than thirty years. He can be reached via e-mail: bwsail at yahoo.com.

There is no restriction against any nonprofit group using this article as long as it is kept in context with proper credit given the author. The Editorial Committee of the Association of Personal Computer User Groups (APCUG), an international organization of which this group is a member, brings this article to you.

#### **Windows Recovery or Restore Disks: Problems and <br>A Linear Line Lie Lie Laurie Alternatives** Princeton PCUG, New Jersey

Once upon a time you received a copy of a full Windows installation disk when you bought a computer. This allowed you to reinstall individual system files or Windows components if anything went wrong. But no longer. These days the best you can hope for from many vendors is a so-called "recovery" or "restore" disk". And many major vendors do not even provide that much. Instead they put stuff on a hidden partition on the hard drive. This is all the backup that you get, and if the hard drive crashes, the hidden partition goes too. Then you have no way of reinstalling Windows on a replacement hard drive without getting a disk from the original PC vendor. From what I read on the Web, this last process can take some time and effort, if you succeed at all. If you are out of the warrantee period, you may be completely out of luck.

Some vendors may provide a Windows disk when you buy a PC if they are prodded hard enough. However, there may be

some kind of "handling and shipping" fee. Note that, if you do finally get a disk, it will probably be an OEM (original equipment manufacturer) version and may lack some features of a full-fledged version. Also OEM versions of Windows are often not eligible for upgrades.

The failure to provide an actual Windows installation disk with new computers is convenient for Microsoft and the computer vendors but can be a real problem for the PC user. There are many problems that can be fixed by copying a single system file or reinstalling small portions of the Windows operating system. Without an installation disk, PC users need to have some other source for these files. If you put a recovery disk into your CD drive, it will want to reformat your hard drive and reinstall an image of your computer that is a replica of the way your system was on the day you bought it. Any changes that you have made will be wiped out. All those programs you in-

stalled, all those Microsoft patches, XP SP2, all of it will be gone. The same thing applies when you restore from one of those hidden partitions.

Therefore, an alternative is needed. At the very least, a source of files for adding and removing Windows components and restoring corrupted files should be available. Sometimes the vendor will have put the Windows installation files in the root of your hard drive or in the Windows folder. In Windows XP look for a folder named "I386" (without the quotes). If you do have one of these folders, burn a copy to a CD for backup. This CD will not have all the functions of an installation CD since it will not auto-run nor will it boot. However, reinstallation can be initiated by clicking the file Winnt32.exe (assuming that you can get your system to boot). If you have a FAT32 disk and can use DOS, Winnt.exe is the appropriate file to access from a DOS boot disk.

#### **PPA G E AGE 22 2 2 N EWSLETTER T ITLE**

### Welcome To Our

### Newest DMA® Members

Gaston Brown David Harlow

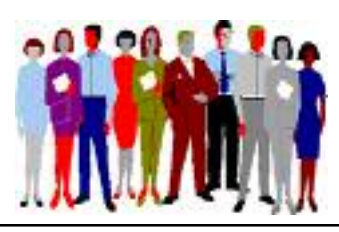

(Sometimes there are additional new members, none this month, who indicated they do not want their names published and are not listed here.)

If you would like to automatically receive occasional mailings describing the upcoming meeting topic and other timely DMA® news, simply send a message with the topic "subscribe" (without the quotes) to dma-announce-request@dma.org, or visit the mailing list info page www.dma.org/mailman/listinfo/dma-announce/.

**May your association with DMA® bring you many new friends, be enjoyable, informative & entertaining. Introduce yourselves to those around you when you attend our meetings.**

#### These Memberships have expired or are about to expire soon!

Remember to send your check & a completed application form (located on the next page of this newsletter) in an envelope marked "DMA® Dues" to P.O. Box 340402, Beavercreek, OH 45434-0402. Or if you give them to Treasurer at the next General Meeting, please fill out the form in advance and bring correct change or a check. We do not have change at the meeting.

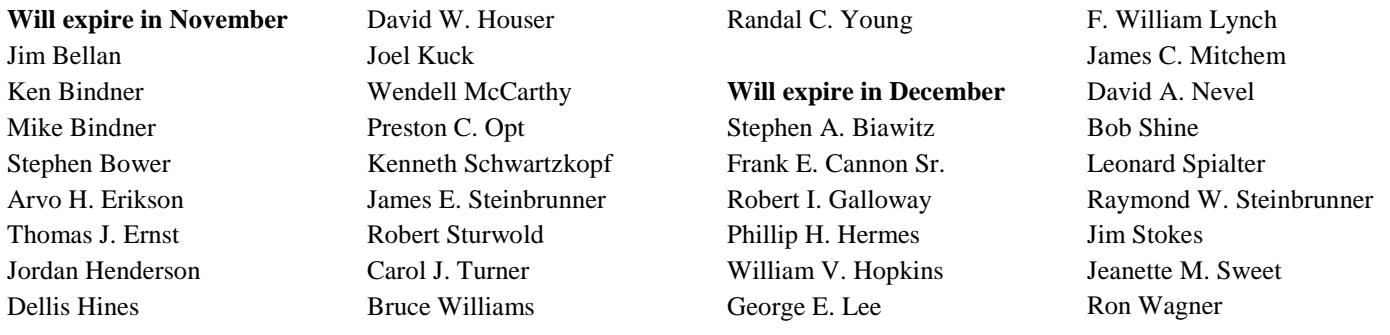

### **Windows Recovery (cont.)**

#### *(Continued from page 21)*

A problem is that you will have a disk that lacks any of the multitudes of patches and updates that will have come out since you bought your computer. Therefore, you need to "slipstream" with the XP SP2 update. Slipstreaming is a way of merging updates with the original files so that everything is updated. This is not a quick job but it is worth doing. An excellent detailed step-by-step procedure is given at the Elder Geek site. If you can borrow a Windows XP installation disk (almost any version will do) you can extract the image that is needed to make the CD bootable and add that to the disk. Details for using common CD burning software to do all this is given at the reference cited above.

One more problem can be getting the Windows XP product key for your system. It may be pasted or written somewhere in the documentation that came with your computer. Be sure to make a permanent record of it. If you cannot find the product reasonable choices. key, there are several free applications that will retrieve it from your system. One is ViewKeyXp and is available here. Another is Keyfinder, which is available here. Also, system information applications like Belarc Adviser can reveal the key.

At the end, you will still have something that provides backup only for the Windows operating system. Since I want to be able to restore everything, including software that I have installed, I prefer to

spend a few dollars and use disk imaging software. It makes keeping up-to-date backups on CDs or other external media very easy. Norton Ghost, BootIt Next Generation or Acronis True Image are all

There is no restriction against any nonprofit group using this article as long as it is kept in context with proper credit given the author. The Editorial Committee of the Association of Personal Computer User Groups (APCUG), an international organization of which this group is a member, brings this article to you.

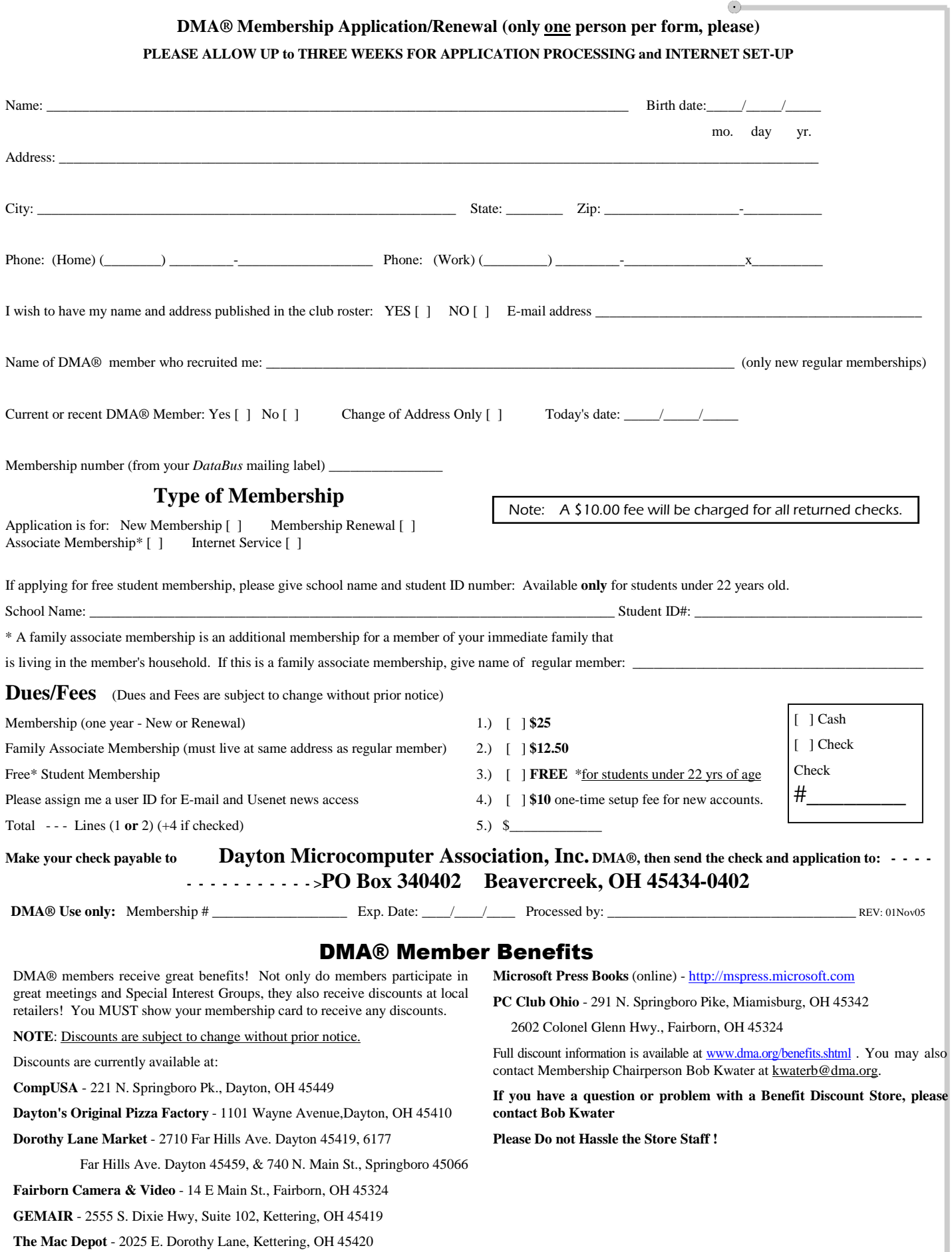

## **DMA<sup>®</sup> Events for November 13 - December 31, 2005**

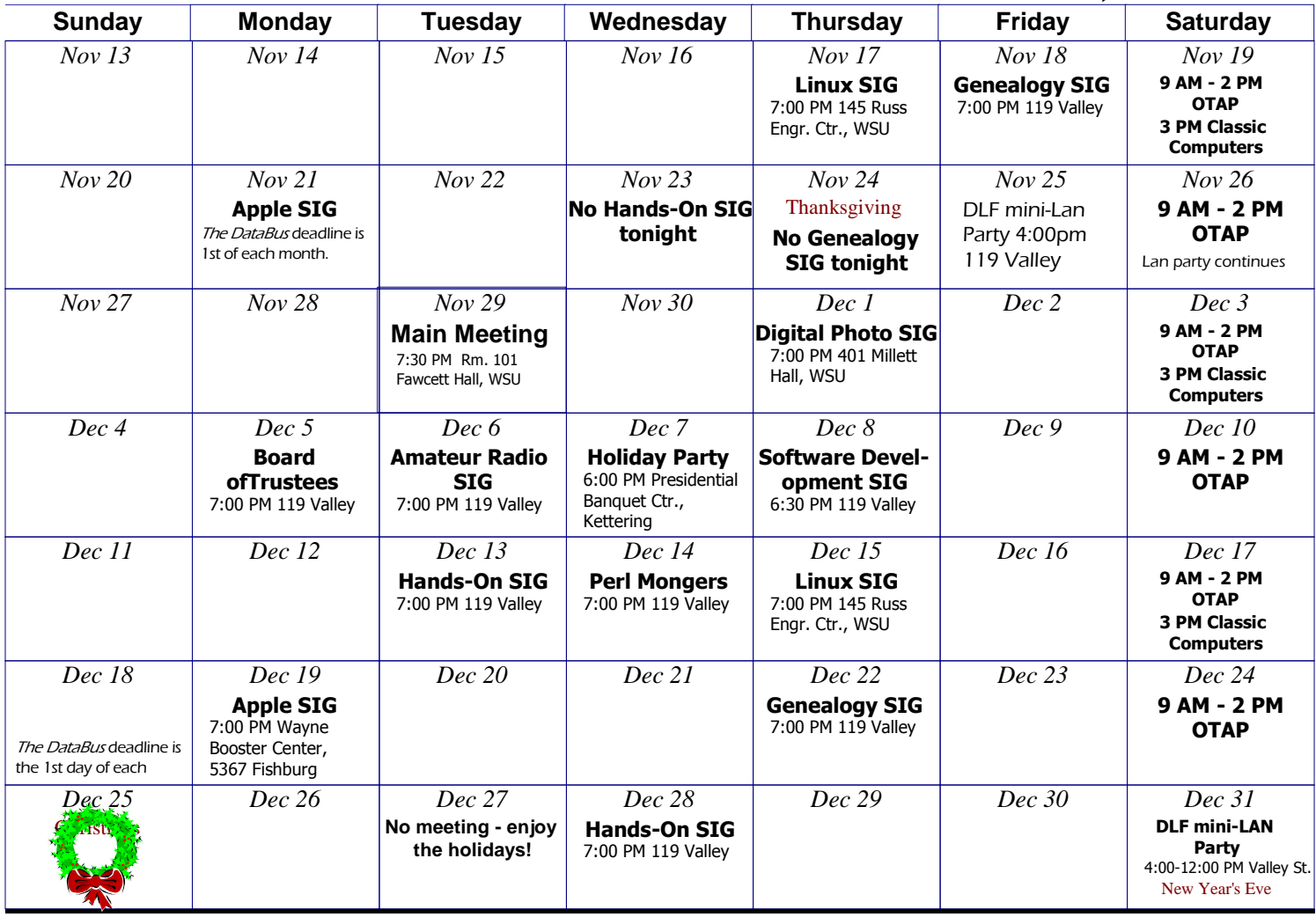

## Remember: • Nov. 29, 2005: 101 Fawcett Hall, Wright State University

## Build Your Own PC w/ PC Club & Intel

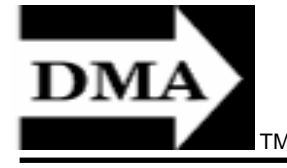

• Send membership applications & renewals to PO Box 340402, Beavercreek, OH 45434-0402

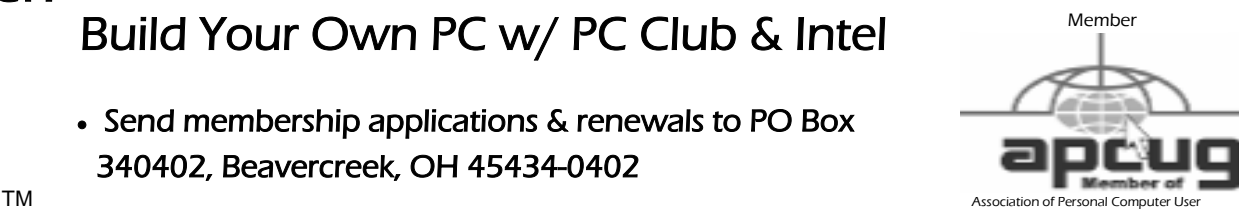

Dayton Microcomputer Association, Inc. PO Box 340402 Beavercreek OH 45434-0402

Nonprofit Organization U.S. Postage Pd Dayton OH

Permit No 984

### Dated Material Please Deliver Promptly